**République Algérienne Démocratique et Populaire Ministère de l'Enseignement Supérieure et de la Recherche Scientifique Université Abderrahmane Mira Faculté de la Technologie**

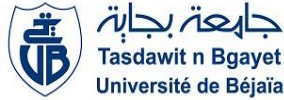

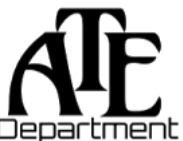

**Département d'Automatique, Télécommunication et d'Electronique**

## **Projet de Fin d'Etudes**

Pour l'obtention du diplôme de Master

Filière : Automatique

Spécialité : Automatique et système

## **Thème**

## **Supervision et commande d'un bâtiment YORK margarinerie via un HMI TP1200 Comfort CEVITAL**

**Préparé par :**

- ➢ HADDADI Kenza
- ➢ HAMDI Yasmine

**Dirigé par :**

Mm MEZZAH.S

Mr. GOUDJIL.A

**Examiné par :**

Mm BELLAHSENE.N

Mr. KACIMI.M

**Année universitaire** : **2022/2023**

## **Remerciements**

*Au terme de ce travail, je tiens à exprimer ma profonde gratitude à notre cher professeurs, encadreur Mme MEZZAH pour le temps qu'elle a consacré et pour les précieuse informations qu'elle nous a prodiguées avec intérêt et compréhension, et aussi notre Co-encadrant Mr. GOUDJIL pour son suivi et son énorme soutien, qu'il n'a cessé de nous prodiguer tout au long de la période du projet.*

*J'adresse aussi mes vifs remerciements aux membres des jurys pour avoir bien voulu examiner et juger ce travail. Mes remerciements vont à tout le personnel que j'ai contacté durant mon stage au sein de l'entreprise CEVITAL, auprès des quelles j'ai trouvé l'accueil chaleureux, laide et l'assistance dont j'ai besoin.*

*Je ne laisserais pas cette occasion passer, sans remercier tous les enseignants et le personnel du département ATE (automatique\_télécommunication\_électronique) et particulièrement ceux de la section automatique et systèmes pour leur aide et leurs précieux conseils et pour l'intérêt qu'ils portant à notre formation*

*Enfin mes remerciements à tous ceux qui ont contribué de près ou de loin au bon déroulement de ce projet.*

## **Sommaire**

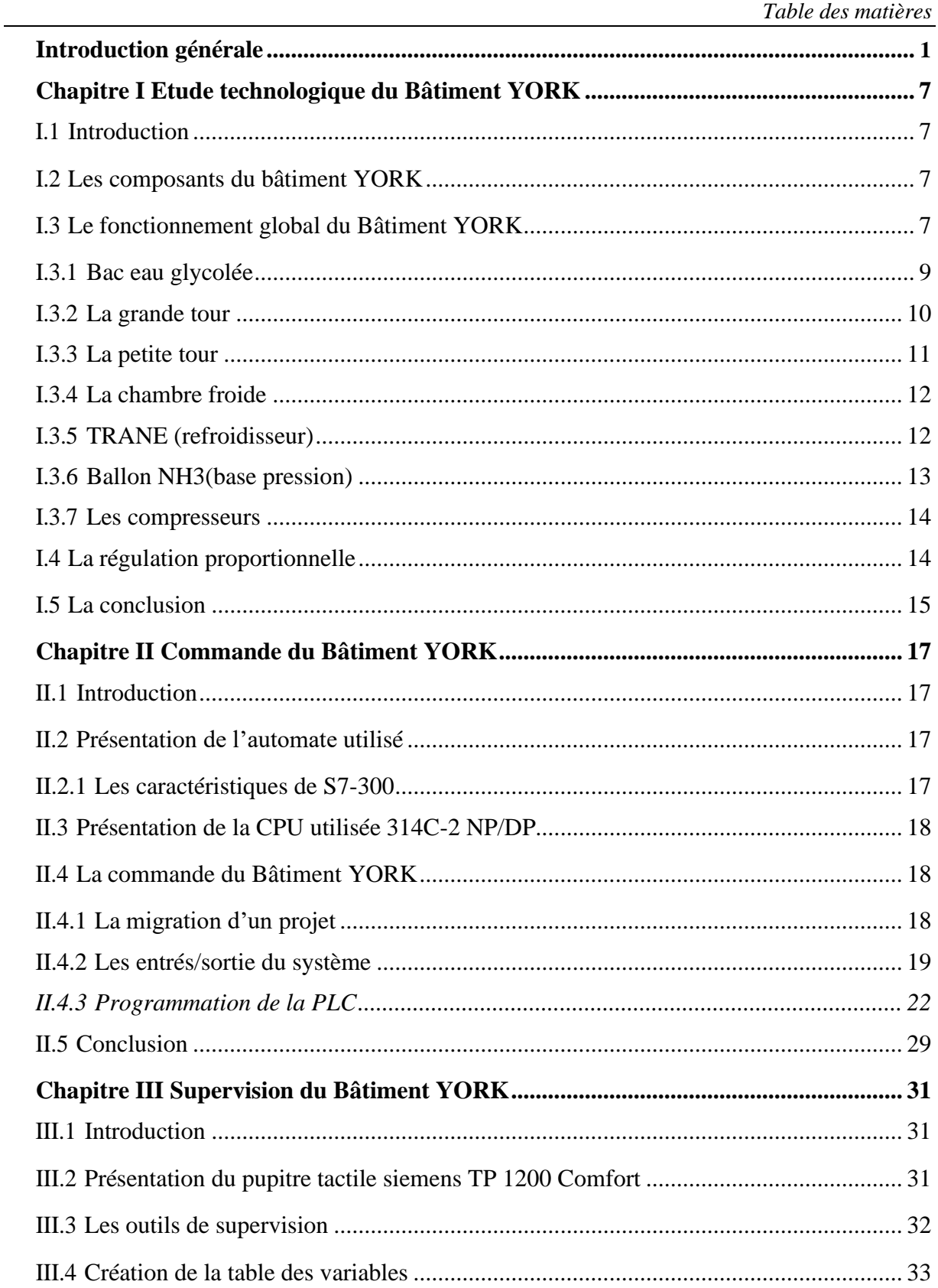

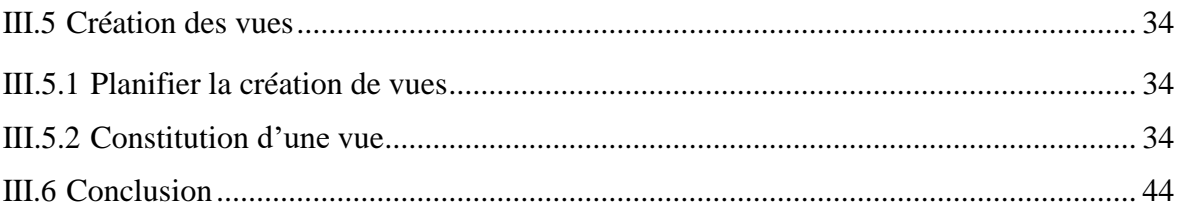

## **Liste des figures**

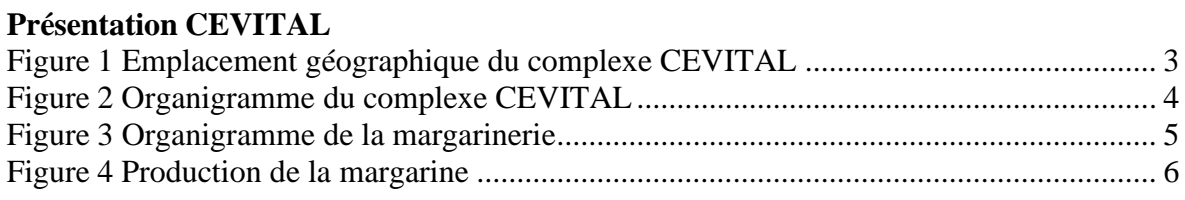

## **Chapitre I**

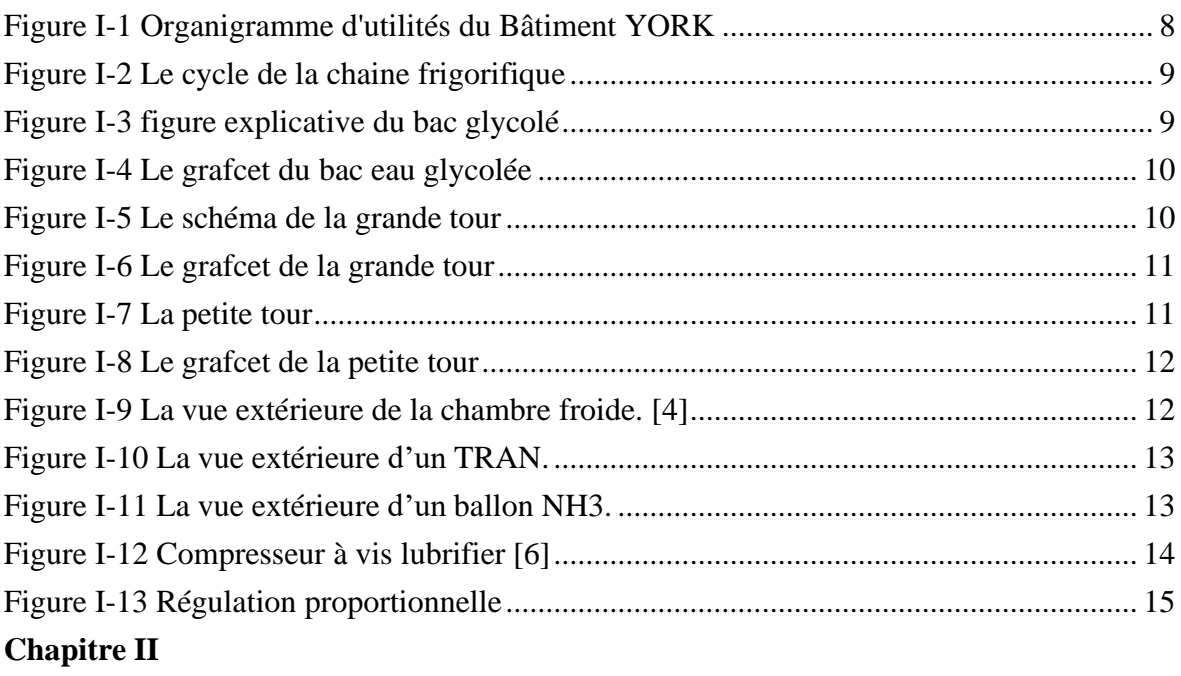

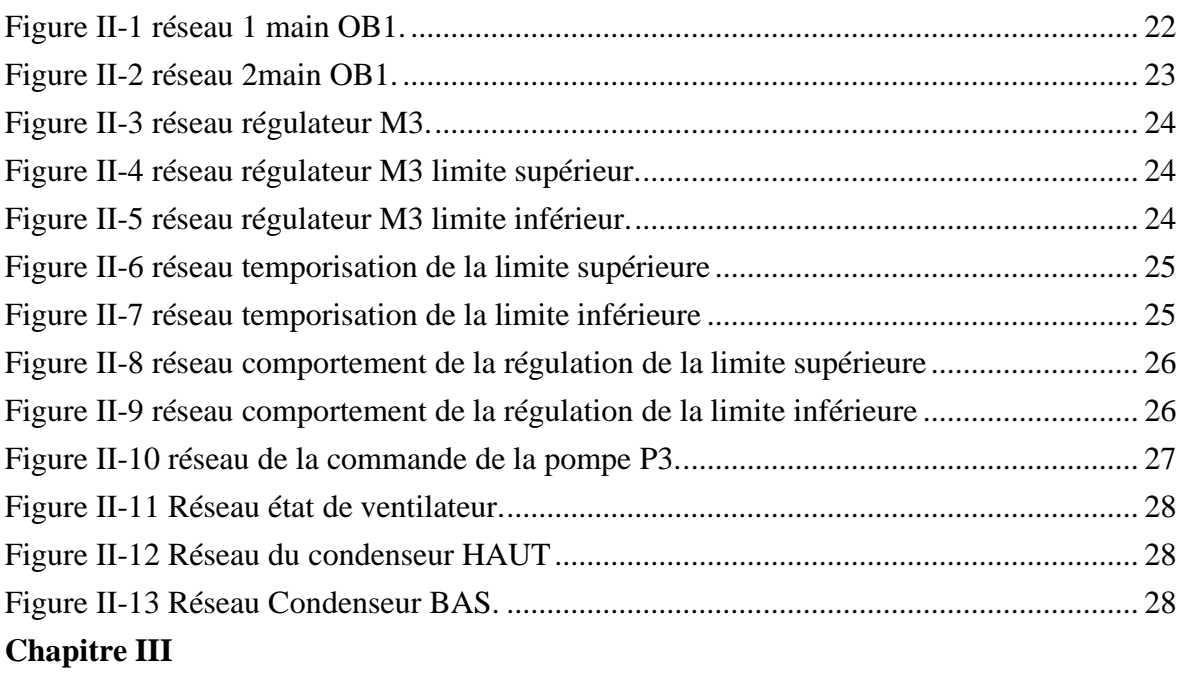

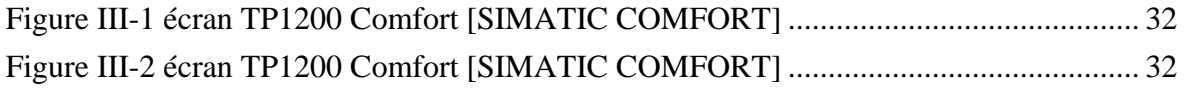

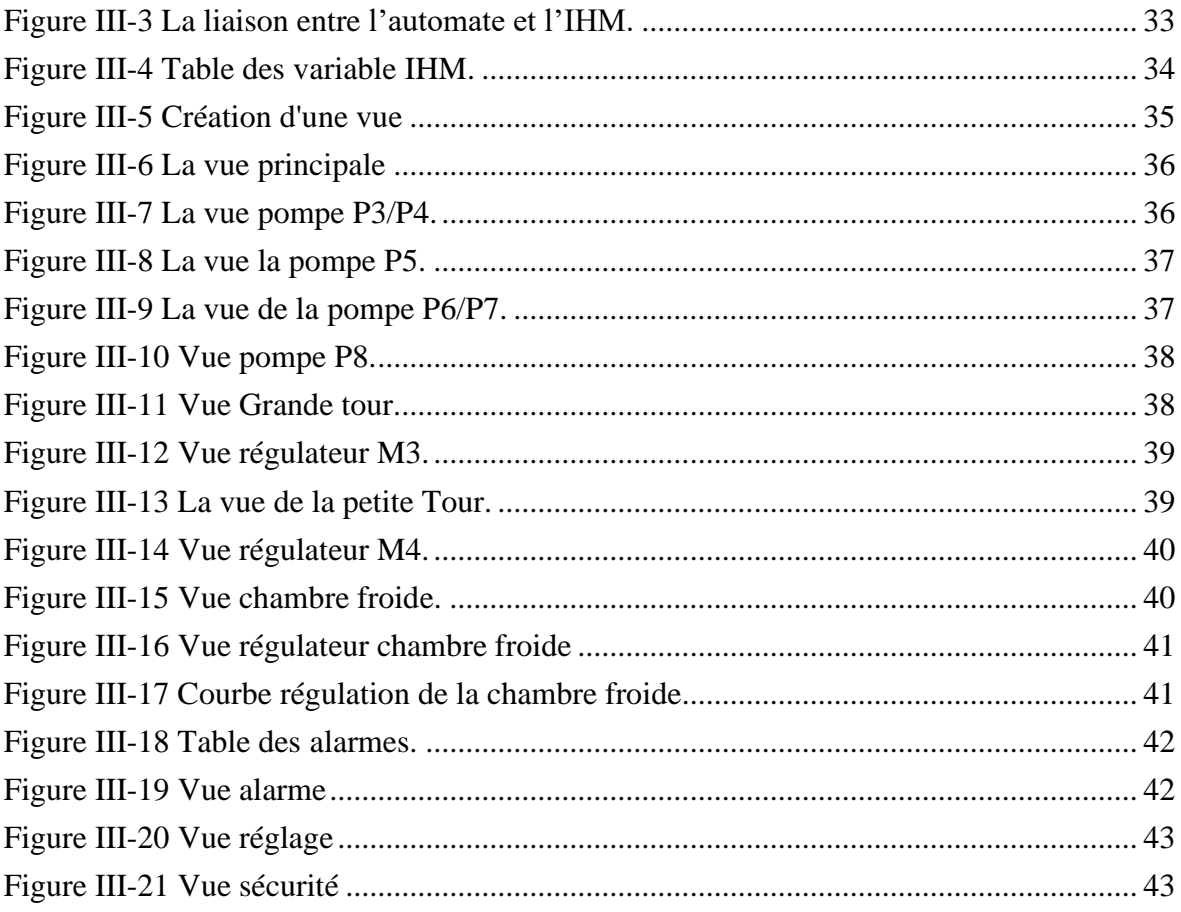

## **Liste des tableaux**

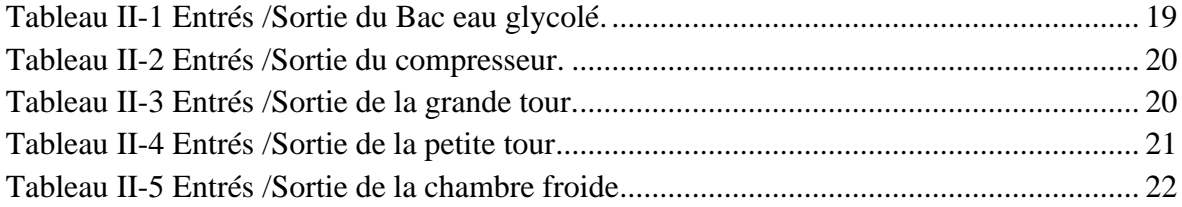

## Liste des abréviations

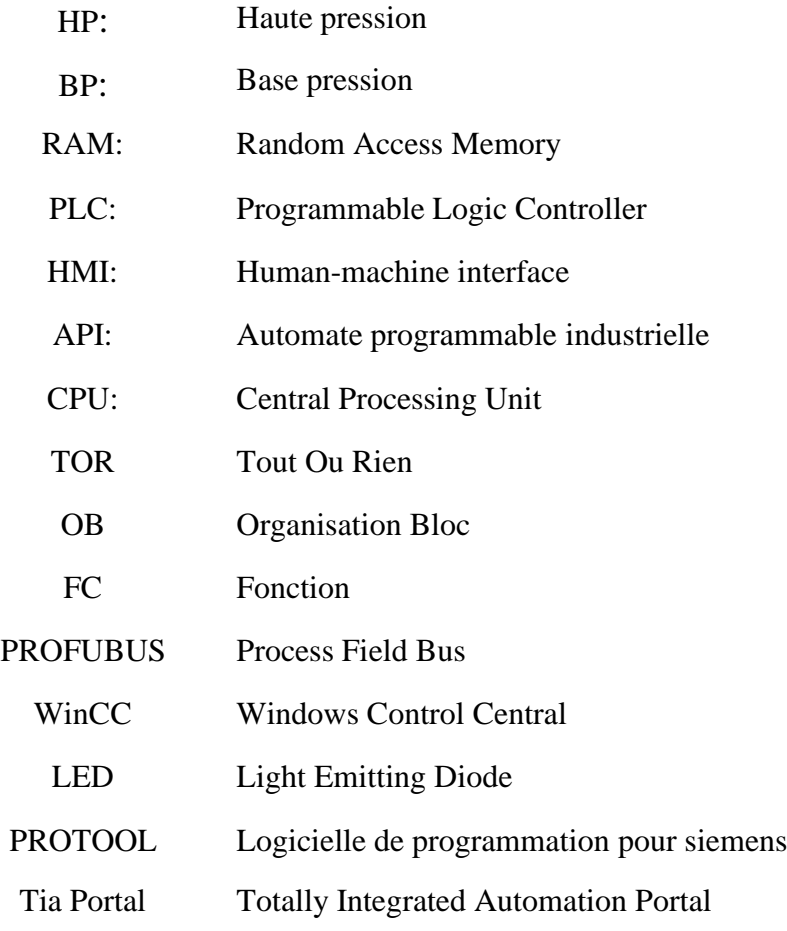

## **Introduction Générale**

<span id="page-9-0"></span>L'automatisation industrielle joue un rôle de plus en plus crucial dans les entreprises modernes, permettant d'améliorer l'efficacité, la productivité et la qualité des processus de production. Les automates programmables constituent l'un des piliers essentiels de cette automatisation. Ils offrent une solution flexible et fiable pour contrôler et superviser les opérations industrielles.

Dans le cadre de ce projet de fin d'études, nous nous intéresserons plus particulièrement aux automates programmables et à l'utilisation du logiciel TIA Portal (Totally Integrated Automation Portal). TIA Portal est une plateforme de développement intégrée, puissante et conviviale, développée par Siemens, qui permet de concevoir, de programmer et de gérer des automates programmables.

L'objectif de ce projet est de créer un programme HMI (TP 1200 COMFORT) qui sera compatible avec l'ancien automate, nous explorerons les différentes étapes de la conception d'un système de supervision, allant de la collecte des données à leur visualisation et à leur analyse. Nous mettrons l'accent sur l'interface homme-machine (IHM) et les outils logiciels utilisés pour créer des interfaces conviviales et intuitives. En passant par la migration de l'ancien programme utiliser dans l'entreprise CEVITAL à une version récente afin de le remplacer par un nouvel automate en cas de panne est de concevoir et de programmer un automate programmable à l'aide de TIA Portal.

Ce mémoire est organisé en trois chapitres :

- **Le premier chapitre :** est consacré à l'étude technologie du Bâtiment YORK en expliquant en détail le principe de fonctionnement du YORK et ses différents éléments.
- **Le deuxième chapitre :** présente le principe de fonctionnement détaillé du processus de système étudié en utilisant le langage List et langage Ladder afin d'assurer un contrôle précis.
- **Le troisième chapitre :** décrit la réalisation de l'IHM de la supervision avec WinCC Flexible, la supervision nous permet de collecter, visualiser et analyser les données du bâtiment YORK, offrant ainsi un contrôle efficace et une prise de décision éclairée nous permettra de contrôler et diagnostiquer notre système en temps réel.

## *Présentation Cevital*

## **Introduction**

CEVITAL est une entreprise algérienne fondée en 1998 par l'homme d'affaire ISSAD REBRAB, c'est l'un des plus grands conglomérats d'Algérie et d'Afrique, avec des activités dans divers secteurs tels que l'agroalimentaire, l'automobile, l'électroménager, la grande distribution, la sidérurgie et bien d'autres.

## **Historique**

L'entreprise CEVITAL est basée à Bejaia, en Algérie, et est devenue l'un des plus importants conglomérats d'Algérie.

CEVITAL a connu une croissance rapide depuis sa création, grâce à une stratégie de diversification et d'investissement dans des secteurs clés de l'économie algérienne.

- En 2005 CEVITAL à commencer ses activités dans le domaine de la raffinerie d'huile avec la création de filiale Numyhd, la raffinerie a commencé à fonctionner en 2008
- En 2014 le magazine FORBES a classé Issad Rebab comme première fortune d'Afrique du nord, avec une fortune estimée de 3 milliards de Dollars
- En 2018 Cevital a acquis la raffinerie d'Agusta en Italie, qui est devenue la première raffinerie en méditerranée à être entièrement détenue par une entreprise privée algérienne.
- En 2021, le groupe CEVITAL a annoncé la création de la première usine de production de vaccins en Algérie, en partenariat avec le groupe chinois Sinovac Biotech. Cette initiative vise à renforcer la production de vaccins en Afrique et à répondre aux besoins de santé publique dans la région.

## **Localisations**

Implanté sur un terrain d'assiette de propriété du Port de Bejaia, en concession au profit de CEVITAL d'une durée de 30 ans avec renouvellement de contrat. Le complexe de production se situe dans l'enceinte portuaire de Bejaia et s'étend sur une superficie de 45000 m<sup>2</sup>, la plus grande partie des installations est éditée sur un terrain récupéré d'une décharge publique.

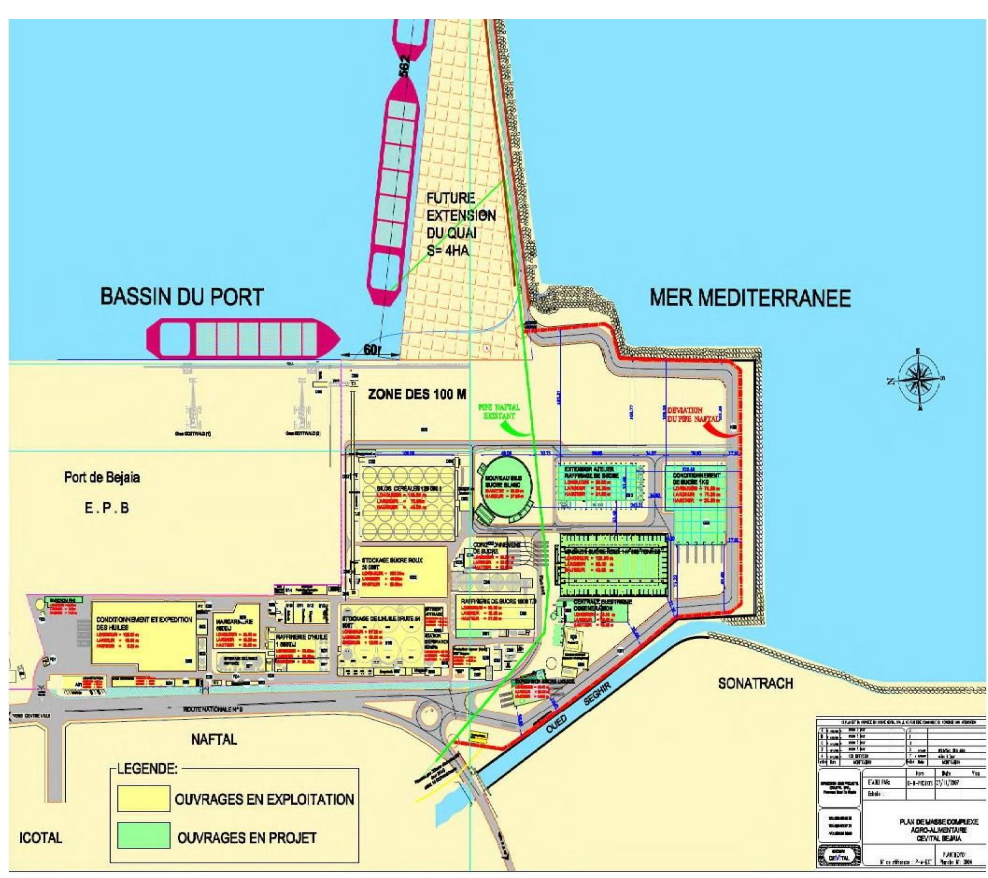

**Figure 1** Emplacement géographique du complexe CEVITAL

## **Activités de CEVITAL** [2]

L'ensemble des activités de Cevital est concentré sur la production et la commercialisation des huiles végétales, de margarine et de sucre et se présente comme suit :

- $\checkmark$  Raffinage des huiles(1800tonnes/jour);
- $\checkmark$  Conditionnement d'huile (1400 tonnes/heure);
- $\checkmark$  Production de margarine (600tonnes/jour);
- ✓ Fabrication d'emballage (PET) : Poly-Ethylène-Téréphtalate(9600unités/heure) ;
- $\checkmark$  Deux Raffineries du sucre(3000t/j,2000t/j);
- $\checkmark$  Stockage du sucre roux (120000tonnes);

## **Déférentes directions du complexe Cevital**

Cevital est une entreprise divisée en plusieurs directions, ce complexe agroalimentaire est dirigé par un directeur général qui veille sur la sécurité et la gestion optimale de ses ressources. La direction générale coordonne entre les déférentes unités du complexe qui sont représenté dans la figure 2 suivante.

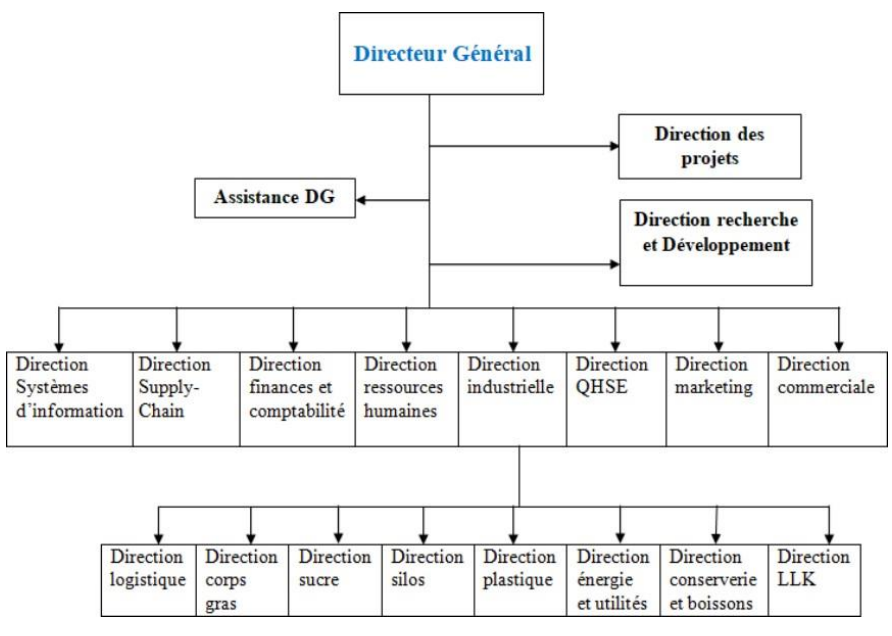

**Figure 2** Organigramme du complexe CEVITAL.

L'étude de notre projet se fera dans l'unité de la margarinerie.

## **Unité margarine**

Cette unité a commencé sa production en novembre 2001 avec une capacité de production de 600 tonnes par jour. Elle se concentre principalement sur la fabrication de produits tels que MATINA, FLEURIAL, Elio2, la margarine de feuilletage, SMEN et les shortening. L'installation est constituée de deux étages où le processus de production de la margarine, de la matière première aux produits finis, se déroule. Les dimensions de l'installation sont de 55 mètres de long, 35 mètres de large et 15 mètres de hauteur.

## **Rez-de-chaussée :**

À ce niveau, plusieurs étapes sont effectuées. Il y a des bacs contenant les émulsifiants qui renferment les matières premières nécessaires à la fabrication de la margarine. De plus, il y a des étapes de palettisation et de stockage dans une chambre froide pour assurer la conservation des produits.

## **Le premier étage :**

Dans cet étage, se fait le conditionnement de la margarine. On trouve six linges de production

- $\checkmark$  LigneN°1 : pour la production des barquettes de 400 grammes de Mâtina, barquettes de 500 grammes Elio2, barquette de 500 grammes de Smen.
- $\checkmark$  LigneN°2 : pour la production des plaquettes de 250 grammes de Fleurial, plaquettes de 500 grammes de Feuilletage.
- $\checkmark$  Ligne N°3 : pour la production des plaquettes de 500 grammes de Feuilletage.
- $\checkmark$  LigneN°4 : conditionnement de la margarine en plaquettes de 5 Kg.
- $\checkmark$  LigneN°5 : production de graisse 100% végétale.
- $\checkmark$  LigneN°6 : production de SMEN.

Les produits qui sortent des lignes 1, 2, 3 et 6 sont déjà mis en cartons, car ces derniers contiennent des cartonneuses. Les produits qui sortent des lignes 4, 5 passent directement à l'étape suivante.

#### **Le deuxième étage**

Au sein de cette section, on retrouve la salle de supervision et de contrôle chargée de surveiller les paramètres de fabrication de la margarine. Des laboratoires sont également présents pour garantir sa qualité. Pour assurer une conservation optimale de la margarine, des échantillons sont prélevés et envoyés au laboratoire pour des contrôles de qualité. De plus, il y a une salle de stockage dédiée, ainsi qu'une salle CIP (Cleaning-in-Place) spécifiquement utilisée pour le nettoyage des lignes de production et du processus**.**

#### **Organigramme de la margarinerie**

L'unité de margarinerie (unité de production de margarine et de beurre) est répartie sur les différents services. Son organigramme est présenté comme suit.

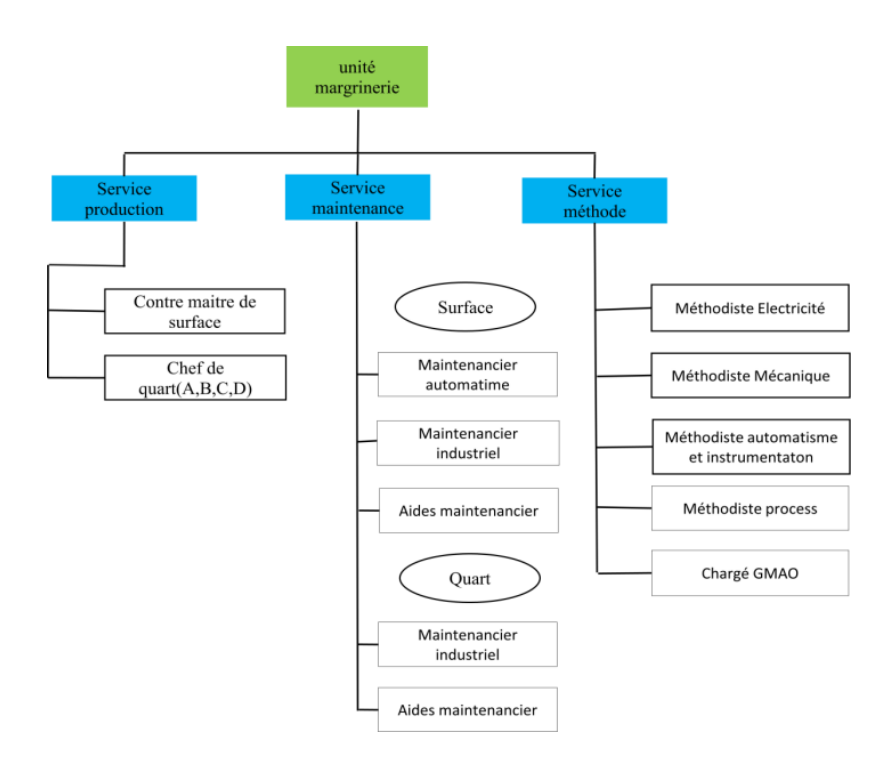

**Figure 3** Organigramme de la margarinerie.

## **Chaine de production de la margarine**

#### **Définition de la margarine**

La margarine est définie comme une substance alimentaire qui, quelle que soit son origine, sa provenance et sa composition, présente l'aspect du beurre et est utilisée à des fins similaires. Elle est une émulsion de type eau-dans-huile. On y ajoute également du sel, de l'amidon, des émulsifiants et des agents de synthèse, ainsi que des conservateurs, des acides naturels pour la saveur et des antioxydants. En résumé, la margarine est une émulsion constituée d'une phase grasse et d'une phase aqueuse.

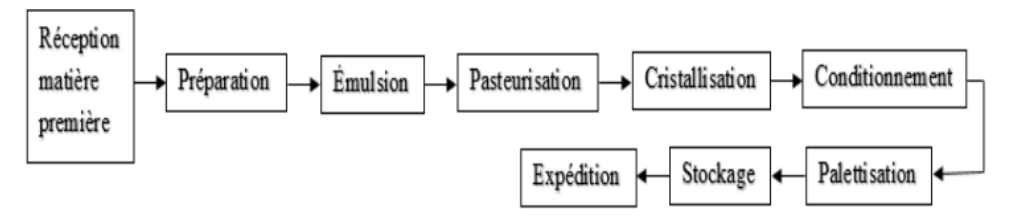

**Figure 4** Production de la margarine.

## **Conclusion**

La présentation du complexe Cevital nous a donné un aperçu de l'installation de l'unité de production de margarine, ainsi qu'une exploration des différentes étapes de fabrication.

# *Chapitre I*

# *Etude technologique du Bâtiment YORK*

## **Chapitre I Etude technologique du Bâtiment YORK**

## <span id="page-16-0"></span>**I.1 Introduction**

<span id="page-16-1"></span>La station YORK est réputée être l'élément vital de l'unité de production de margarine car ses deux principaux systèmes de refroidissement garantissent l'approvisionnement en froid nécessaire pour l'ensemble de l'unité de production de margarine.

Dans ce chapitre, notre attention dans sera portée sur le fonctionnement du système de Bâtiment YORK.

## <span id="page-16-2"></span>**I.2 Les composants du bâtiment YORK**

- Bac d'eau glycolée.
- Grande tour.
- Petite tour.
- Chambre froide.
- TRANE (Refroidisseur).
- Ballon d'ammoniac NH3.
- Les compresseurs.

## **I.3 Le fonctionnement global du Bâtiment YORK**

<span id="page-16-3"></span>Le bâtiment YORK est doté de deux utilités essentielles pour la production de la margarine, à savoir l'eau froide et l'ammoniac (NH3). La grande tour a pour fonctionne en récupérant le gaz NH3 du ballon d'ammoniac pour le transformer en état liquide, qui sera ensuite utilisé dans le processus de cristallisation de la margarine.

La petite tour, quant à elle, refroidit de l'eau pour la pasteurisation de la margarine. Le bac d'eau glycolée distribue de l'eau refroidie par le refroidisseur pour la chambre froid et la zone du lait. La figure I-1 Présente les utilités du bâtiment YORK.

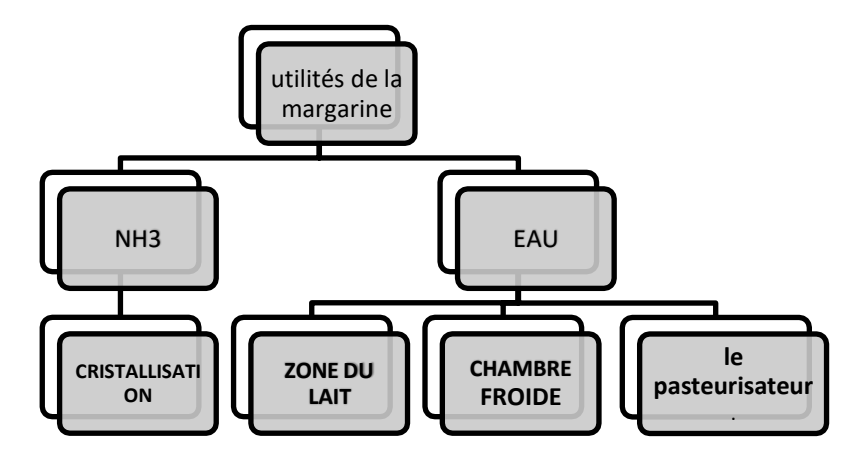

**Figure I-1** Organigramme d'utilités du Bâtiment YORK

## **La chaine frigorifique utilisé dans l'unité de la margarinerie**

C'est l'ensemble des équipements et des composants qui permettent de transférer d'un milieu vers un autre milieu plus froid à l'aide d'un fluide frigorigène (ammoniac NH3) qui circule à l'intérieur du système. Ses principaux composants sont : Compresseur à deux niveaux (maître/esclave), le condenseur, le détendeur, et l'évaporateur qui fonctionne ensemble pour réaliser le cycle de réfrigération.

Le cycle du fluide frigorigène dans le système se compose de quatre étapes distinctes, au cours desquelles le fluide subit des variations d'état, de pression et de température. Tout d'abord, le fluide frigorigène est aspiré sous forme de vapeur à basse pression par le groupe moteurcompresseur. Ensuite, le compresseur se met en marche pour comprimer le fluide, augmentant ainsi à la fois sa pression et sa température.

Le fluide frigorigène, maintenant à l'état de vapeur, passe dans le condenseur où des ventilateurs soufflent de l'air à température ambiante. Cela provoque le refroidissement du fluide et une condensation, le transformant en liquide à haute pression.

Par la suite, le liquide frigorigène circule vers le réservoir liquide et sort par la vanne de service HP. Il est ensuite dirigé vers le filtre déshydrateur qui élimine les impuretés solides et récupère l'humidité. Le voyant de liquide permet de surveiller la présence d'humidité. Le fluide passe ensuite par le détendeur, ce qui provoque une baisse significative de sa pression et de sa température, le ramenant à l'état de liquide à basse pression.

Le fluide frigorigène à basse pression et basse température est ensuite dirigé vers l'évaporateur. À cet endroit, il absorbe la chaleur de l'environnement à refroidir, par exemple de l'eau. Cela entraîne l'évaporation du fluide frigorigène. Des résistances sont installées à l'évaporateur pour faire fondre toute formation de glace et minimiser les périodes de dégivrage.

Finalement, à la sortie de l'évaporateur, le fluide frigorigène se trouve à l'état de vapeur et à basse pression. Il est aspiré par le compresseur pour commencer un nouveau cycle et ainsi perpétuer le processus de refroidissement.[3]

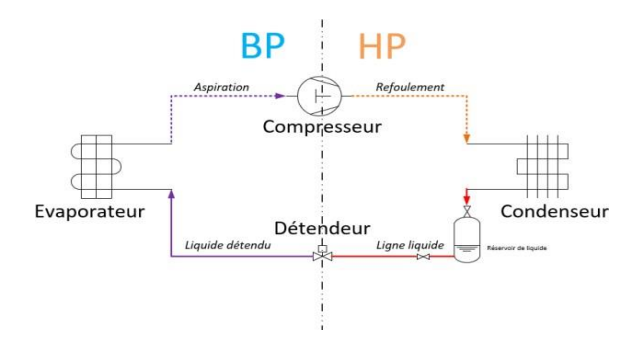

**Figure I-2** Le cycle de la chaine frigorifique

## <span id="page-18-0"></span>**I.3.1 Bac eau glycolée**

C'est un bac de deux compartiments, utilisé pour stocker de l'eau mélangé avec du glycol, dont le premier compartiment transfère de l'eau glycolé vers le refroidisseur (TRANE) par la pompe P6, et ce dernier revient vers le deuxième compartiment qui sera distribué à la chambre froide via la pompe P7 et à la zone du lait via la pompe P8. Après que la température du l'eau augmente, elle retourne au premier compartiment, ainsi ils forment un circuit fermé. La Figure I-3 explique le cycle du bac eau glycolée.

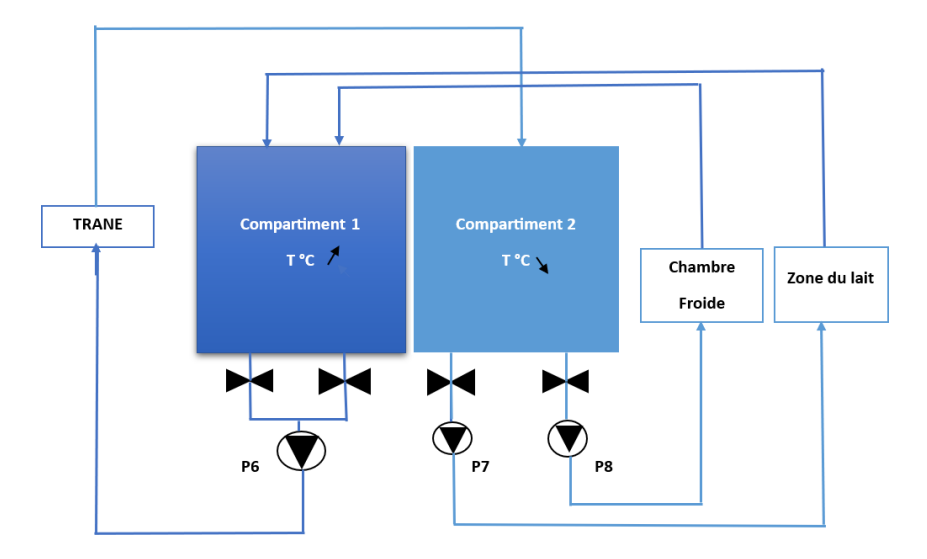

**Figure I-3** figure explicative du bac glycolé

Le grafcet du bac d'eau glycolée :

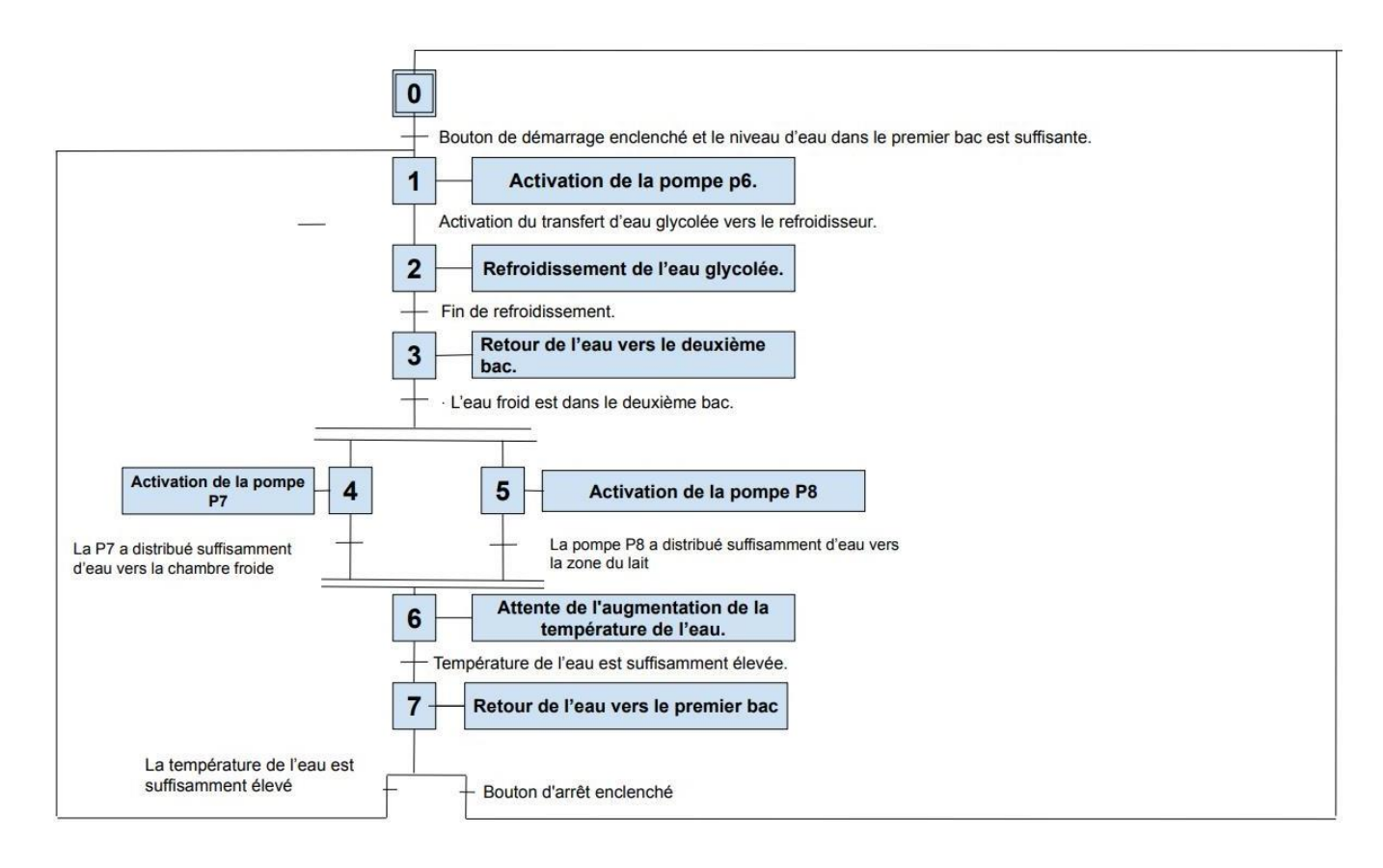

**Figure I-4** Le grafcet du bac eau glycolée.

## <span id="page-19-0"></span>**I.3.2 La grande tour**

L'ammoniac (NH3), comprimé, est ensuite envoyé dans le condenseur où il se refroidie, en utilisant de l'eau aspirée du réservoir par la pompe P3 et se condense en liquide, en rejetant de la chaleur à l'extérieure de la machine. Comme le montre la Figure I-5.

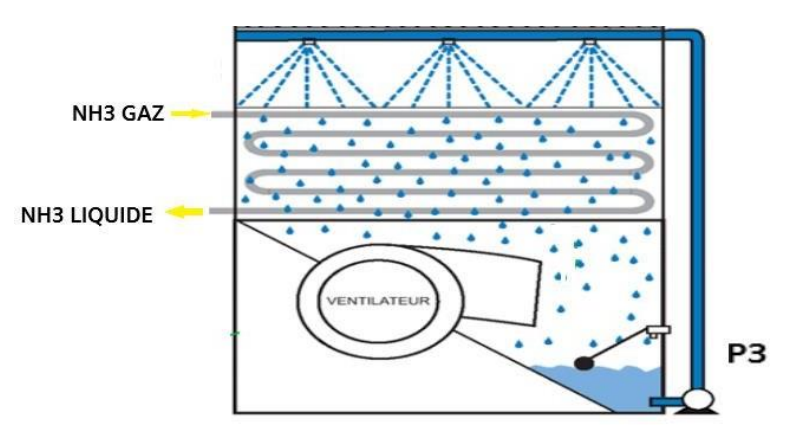

**Figure I-5** Le schéma de la grande tour

Le grafcet point de vue système de la grande tour :

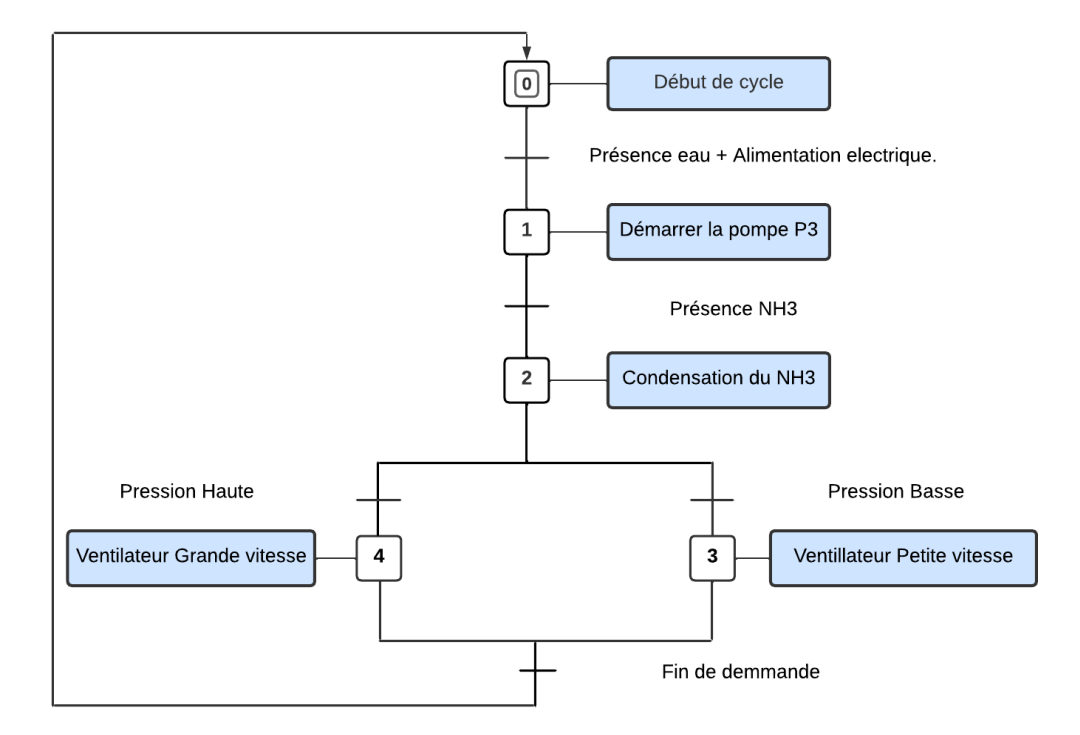

**Figure I-6** Le grafcet de la grande tour

## <span id="page-20-0"></span>**I.3.3 La petite tour**

La petite tour est un ensemble d'équipements conçus pour réguler la température de l'eau. Lorsque l'eau, ayant une température élevée provenant du pasteurisateur et acheminée par la pompe P5, circule dans le serpentin, où elle sera refroidie. Ce processus ce fait en utilisant de l'eau aspirée du réservoir par la pompe P4, qui est ensuite aspergée sur le serpentin, aidée par le flux d'air frais dégagé par le ventilateur.

La température de l'eau sera ainsi abaissée avant de retourner dans le pasteurisateur pour provoquer un choc thermique sur la margarine.

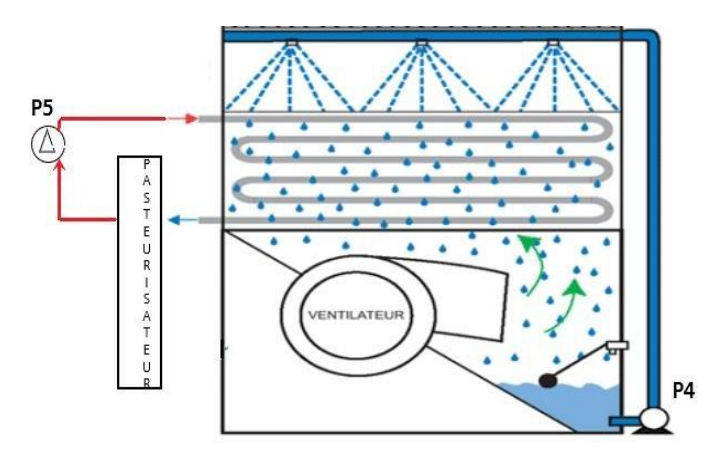

**Figure I-7** La petite tour.

Le grafcet point de vue systéme de la petite tours :

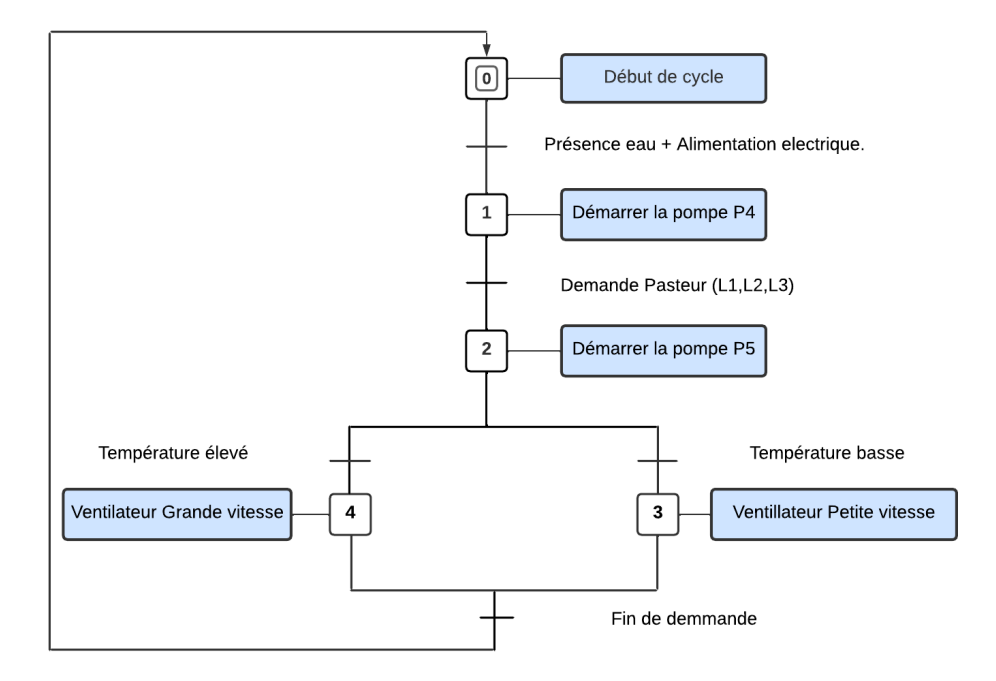

**Figure I-8** Le grafcet de la petite tour

## <span id="page-21-0"></span>**I.3.4 La chambre froide**

La chambre froide est un espace fermé et isolé thermiquement, conçu pour conserver des produits à une température basse. Afin de créer cette espace, on utilisera l'eau à basse température provenant du deuxième compartiment d'eau glycolé, qui circule dans les serpentins, et des ventilateurs qui diffusent de l'air frais, ainsi alors on aura un environnement frais et approprié pour le stockage.

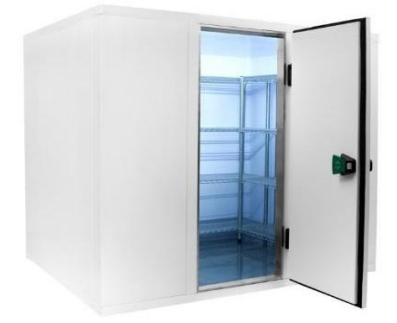

**Figure I-9** La vue extérieure de la chambre froide. [4]

## <span id="page-21-1"></span>**I.3.5 TRANE (refroidisseur)**

Un refroidisseur d'eau est un équipement utilisé pour abaisser la température de l'eau circulant dans un système de refroidissement. Il fonctionne en utilisant un fluide réfrigérant pour absorber la chaleur de l'eau chaude et la rejeter à l'air ambiant ou à l'eau de refroidissement. Les principaux composants du refroidisseur d'eau sont le compresseur, l'évaporateur, le condenseur et le détendeur. Le compresseur comprime le fluide réfrigérant, l'évaporateur permet à l'eau chaude de circuler et de se refroidir en entrant en contact avec le fluide réfrigérant, le condenseur refroidit et liquéfie le fluide réfrigérant, et le détendeur régule la pression et le débit du fluide réfrigérant. Les refroidisseurs d'eau sont équipés de ventilateurs pour augmenter la circulation d'air à travers le condenseur et de pompes pour améliorer la circulation de l'eau de refroidissement.[5]

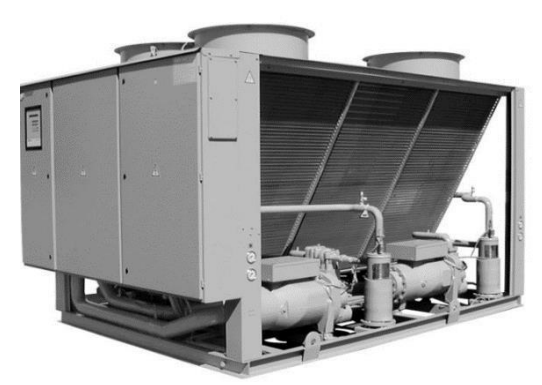

**Figure I-10** La vue extérieure d'un TRAN. [13]

## <span id="page-22-0"></span>**I.3.6 Ballon NH3(base pression)**

Le ballon est un réservoir qui stocke l'ammoniac liquide a une pression élevée et le libère en phase gazeuse à la demande dans le système de réfrigération pour refroidir l'espace à réfrigérer. Les ballon NH3 sont fabriquer à partir de matériaux résistants à la corrosion et sont conçus pour une utilisation sure et fiable dans les systèmes des réfrigérations industrielle.

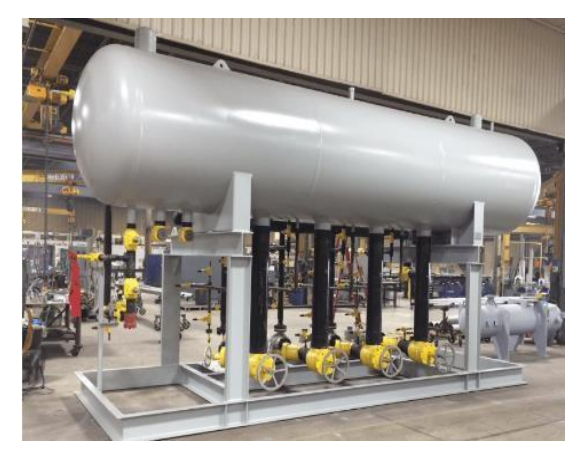

**Figure I-11** La vue extérieure d'un ballon NH3.

#### <span id="page-23-0"></span>**I.3.7 Les compresseurs**

Les compresseurs à vis sont l'un des types les plus courants de compresseurs utilisés dans de nombreuses applications industrielles. Ils fonctionnent sur le principe de deux rotors en forme de vis qui tournent en sens inverse l'un de l'autre pour comprimer l'air ou le gaz.

Les compresseurs à vis offrent plusieurs avantages par rapport à d'autres types de compresseurs. Ils sont généralement plus compacts, plus légers et plus silencieux. De plus, ils permettent un fonctionnement en continu avec une production d'air comprimé constante, ce qui les rend adaptés aux applications nécessitant une alimentation en air continue.

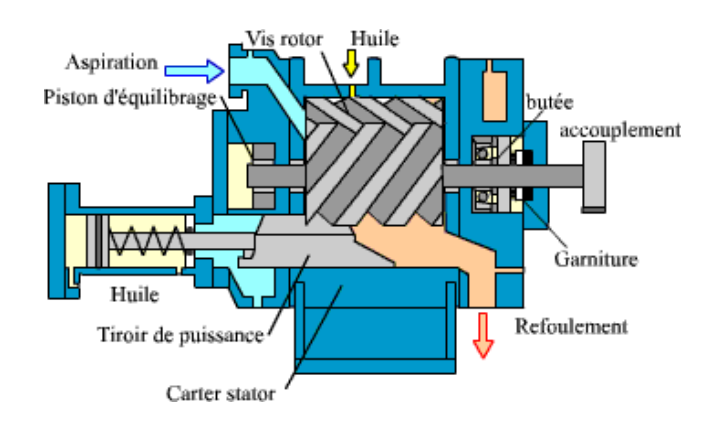

**Figure I-12** Compresseur à vis lubrifier [6]

## **I.4 La régulation proportionnelle**

<span id="page-23-1"></span>La régulation proportionnelle est une méthode de contrôle utilisée dans les systèmes de régulation pour maintenir une valeur réelle proche d'une valeur consigne. Elle ajuste la sortie du système de manière proportionnelle à l'écart entre la valeur réelle et la valeur consigne.

Dans la régulation proportionnelle, trois éléments clés sont utilisés :

- 1. Valeur consigne (Setpoint) : C'est la valeur de référence que l'on souhaite atteindre ou maintenir dans le système. Par exemple, si l'on souhaite maintenir la pression d'un condenseur à 11 Bar, 11 Bar sera la valeur consigne.
- 2. Valeur réelle (Process Variable) : C'est la mesure réelle de la grandeur contrôlée dans le système. Par exemple, la température réelle mesurée par un capteur dans la chambre froide sera la valeur réelle.
- 3. Zone neutre (Deadband) : Il s'agit de la plage ou de la zone autour de la valeur consigne où aucune correction n'est appliquée. Cela permet d'éviter des corrections constantes lorsque la valeur réelle oscille autour de la valeur consigne. La zone neutre est également appelée bande proportionnelle ou bande morte.[7]

La figure I-13 C'est un graphe explicatif de la régulation proportionnel.

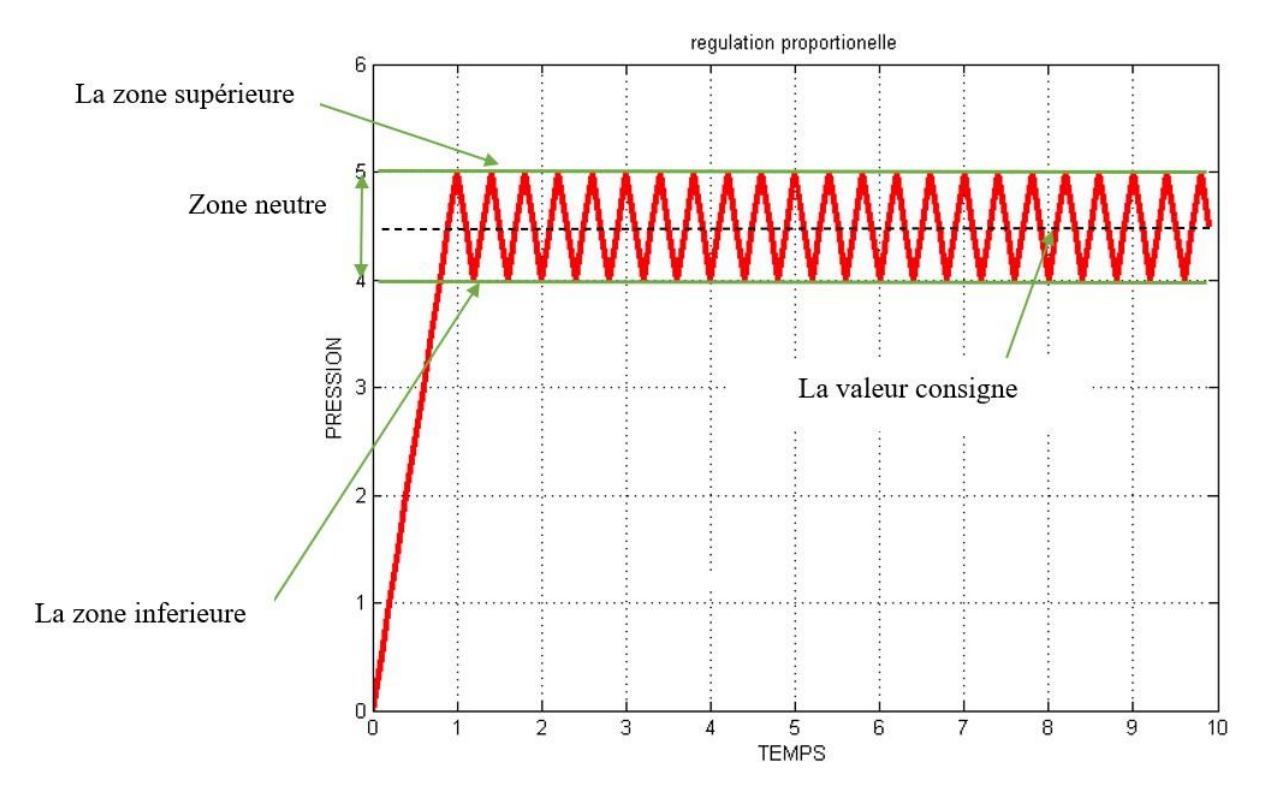

**Figure I-13** Régulation proportionnelle

## <span id="page-24-0"></span>**I.5 La conclusion**

Dans ce chapitre, nous avons exposé le fonctionnement fondamental du bâtiment YORK, ainsi que le fonctionnement de différentes composantes du bâtiment. Nous avons également abordé la présentation de la régulation proportionnelle, qui sera mise en œuvre dans le système que nous expliquerons dans le deuxième chapitre.

# *Chapitre II*

# *Commande du Bâtiment YORK*

## **Chapitre II Commande du Bâtiment YORK**

## <span id="page-26-0"></span>**II.1 Introduction**

<span id="page-26-1"></span>La commande industrielle est un ensemble de technique et de méthodes utiliser pour contrôler et automatisés des processus de production dans des environnements industrielle.

Elle consiste à utiliser des dispositifs de commande tel que des capteurs, des actionneurs et des automates programmables afin de contrôler le fonctionnement des machines et des équipements de production.

Ce chapitre consiste à décrire d'une manier globale L'Automate programmable ainsi la commande du bâtiment YORK a l'aide de l'automate programmable S7-300 sur le Logiciel TIA PORTAL V16.

## **II.2 Présentation de l'automate utilisé**

<span id="page-26-2"></span>L'automate **S7-300** est un contrôleur programmable fiable et performant, qui offre une grande flexibilité et une facilité d'utilisation. Il est largement utilisé dans l'industrie pour automatisées les processus de productions et améliorer l'efficacité et la productivité.

## <span id="page-26-3"></span>**II.2.1 Les caractéristiques de S7-300**

✓ **Performance élevée :** L'automate S7-300 dispose d'un processeur rapide (12Mbit/s) et performant il peut supporter jusqu'au 512 E/S tout ou rien (TOR) et 64 E/S analogique. [8]

✓ **Modularité :** L'automate S7-300 est conçu de manière modulaire, qu'il peut être configurer avec un maximum de 32 modules de signaux. [9]

✓ **Grande capacité de mémoire** : l'automate S7-300 dispose d'une grande capacité de mémoire allant de 64 ko à 2Mo ce qui permet de stocker un grand nombre de programme et de données.

✓ **Faciliter de programmation :** l'automate S7-300 est programmer à l'aide du logiciel STEP7, qui est convivial est facile à utiliser.

✓ **Connectivité :** l'automate S7-300 est équipée d'une large gamme d'interfaces de communication telle que PROFIBUS, PROFINET/Industriel Ethernet, interface multipoints (MPI) ce qui permet de le connecter a d'autre systèmes de contrôle et de supervision.[8]

## <span id="page-27-0"></span>**II.3 Présentation de la CPU utilisée 314C-2 PN/DP** [10]

Est un module de traitement central utilisé dans les systèmes de contrôle et d'automatisation industriels. Il fait partie de la gamme de contrôleurs programmables SIMATIC S7-300.

Le **CPU 314C-2 PN/DP** offre une connectivité via les protocoles PROFINET IO et PROFIBUS DP, qui sont utiliser pour communiquer avec d'autre dispositif et il dispose également d'une interface Ethernet intégrée, ce qui permet la connexion a un réseau.

Il aussi capable de gérer des taches de contrôle complexes et de prendre en charge un large éventail de fonctions d'automatisation, telles que la régulation de la température, la commande de moteurs et la surveillance de la production.

• La CPU dispose de 348 ko de mémoire central (RAM) et de 1 Mo de mémoire flash

• Pour stocker le programme utilisateurs et les données.

• Peut être étendu en utilisant des modules d'extension (cartes d'E/S) pour prendre en charge un plus grand nombre d'entrées et de sortie.

• Il prend en charge des fonctionnalités de sécurité telles que la redondance des modules d'E/S, le contrôle d'accès utilisateur et la surveillance des taches.

• Il conçue une utilisation dans environnements industriels difficiles, avec une plage de température de fonctionnement allant de -25 °C à +60 °C et une résistance aux chocs et aux vibrations.

En somme, le **CPU 314C-2 PN/DP** est un module de traitement central puissant et polyvalent, qui peut être utilisé dans une variété d'application industrielle pour Contrôler et automatiser des processus de production.

## **II.4 La commande du Bâtiment YORK**

<span id="page-27-1"></span>Dans notre cas on va faire migrer un ancien programme de PROTOOL vers le STEP 7.

#### <span id="page-27-2"></span>**II.4.1 La migration d'un projet**

La migration de projet est un processus qui consiste à transférer un projet créer dans une version précèdent du logiciel TIA Portal vers une version plus récente afin de maintenir les

projet ajour et les adapter aux nouvelles technologies, tout en améliorant les performances et la fiabilité des systèmes d'automatisation**.** [11]

Pour migrer le projet on a suivi les étapes suivantes :

1. Ouvrir TIA Portal et sélectionner le projet que nous souhaitons migrer.

2. Cliquer sur le menu « fichier » et sélectionner « enregistrer sous » pour créer une copie de sauvegarde de notre projet.

3. Ouvrir la version de TIA Portal vers laquelle nous souhaitons migrer notre projet.

4. Cliquer sur le menu « fichier » et sélectionner « ouvrir » pour ouvrir le projet dans la nouvelle version de TIA Portal.

5. TIA Portal nous demanderas de confirmer que nous souhaitons migrer le projet. Cliquer sur « oui » pour continuer.

6. TIA Portal effectuera la migration automatiquement.

## <span id="page-28-0"></span>**II.4.2 Les entrés/sortie du système**

E→ entrée.

A→sortie

**Bac d'eau glycolé :** voici la table des entrées/sortie du bac a eau glycolée :

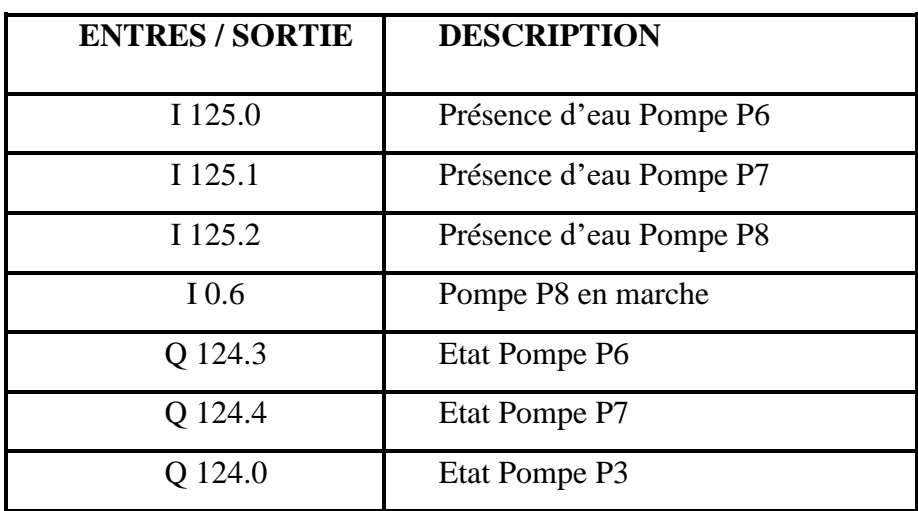

**Tableau II-1** Entrés /Sortie du Bac eau glycolé.

**Les compresseurs :** voici le tableau des entrées/ sortie des compresseurs 1 et 2.

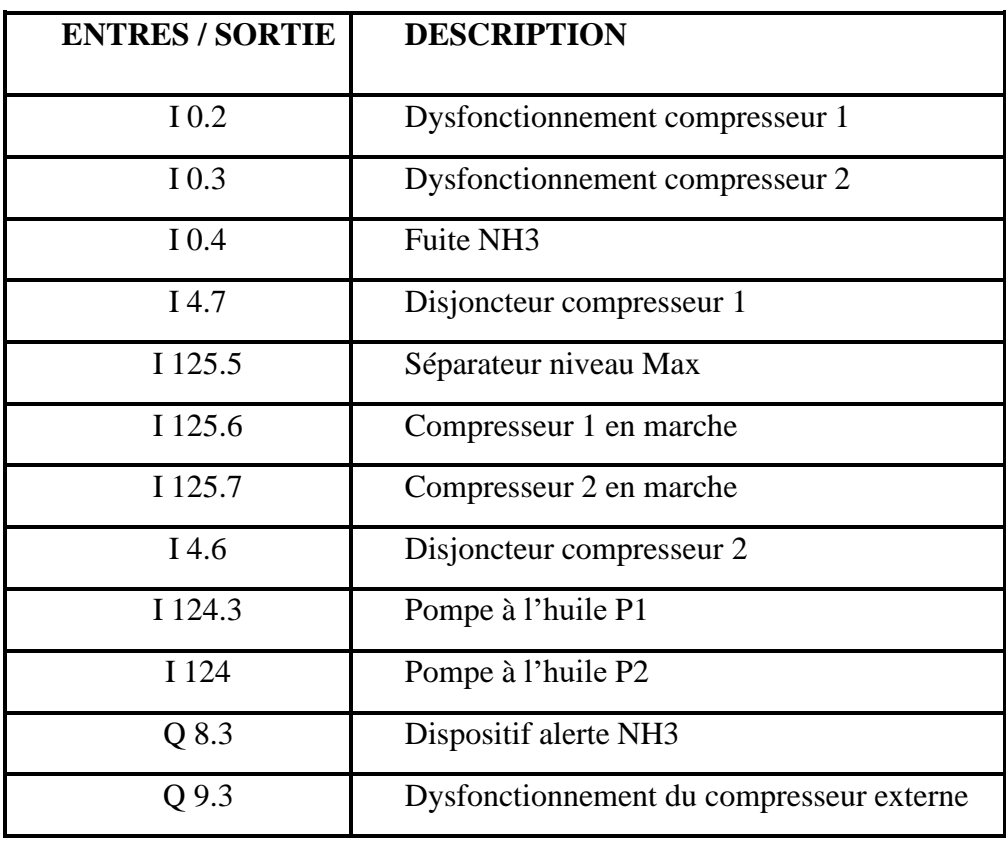

**Tableau II-2** Entrés /Sortie du compresseur.

## **La grande tour :**

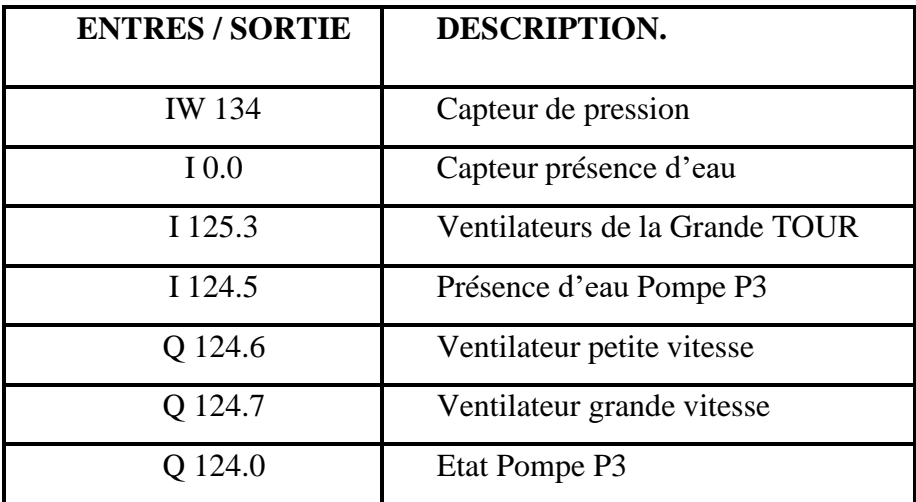

**Tableau II-3** Entrés /Sortie de la grande tour.

## **La petite tour :**

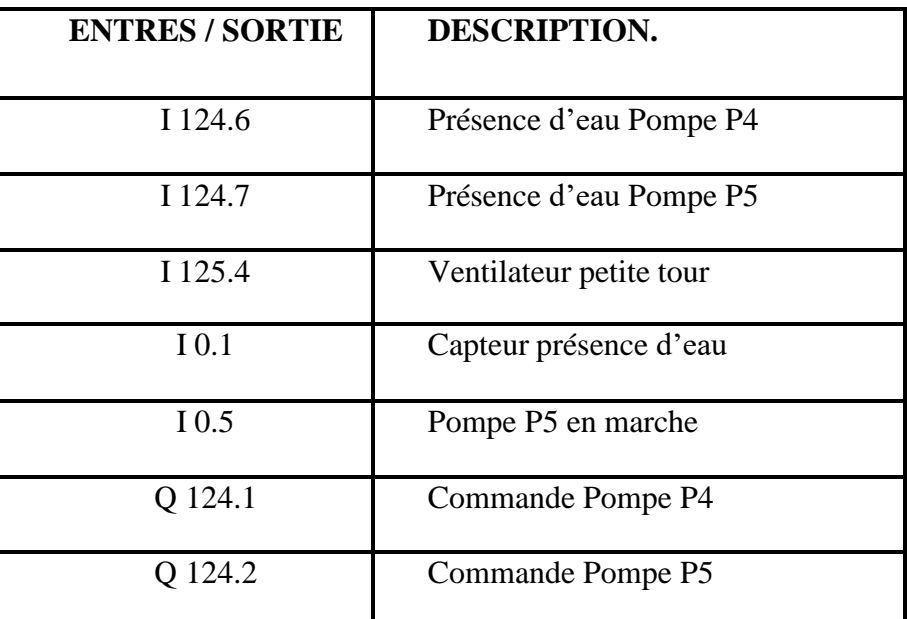

**Tableau II-4** Entrés /Sortie de la petite tour.

## **La chambre froide :**

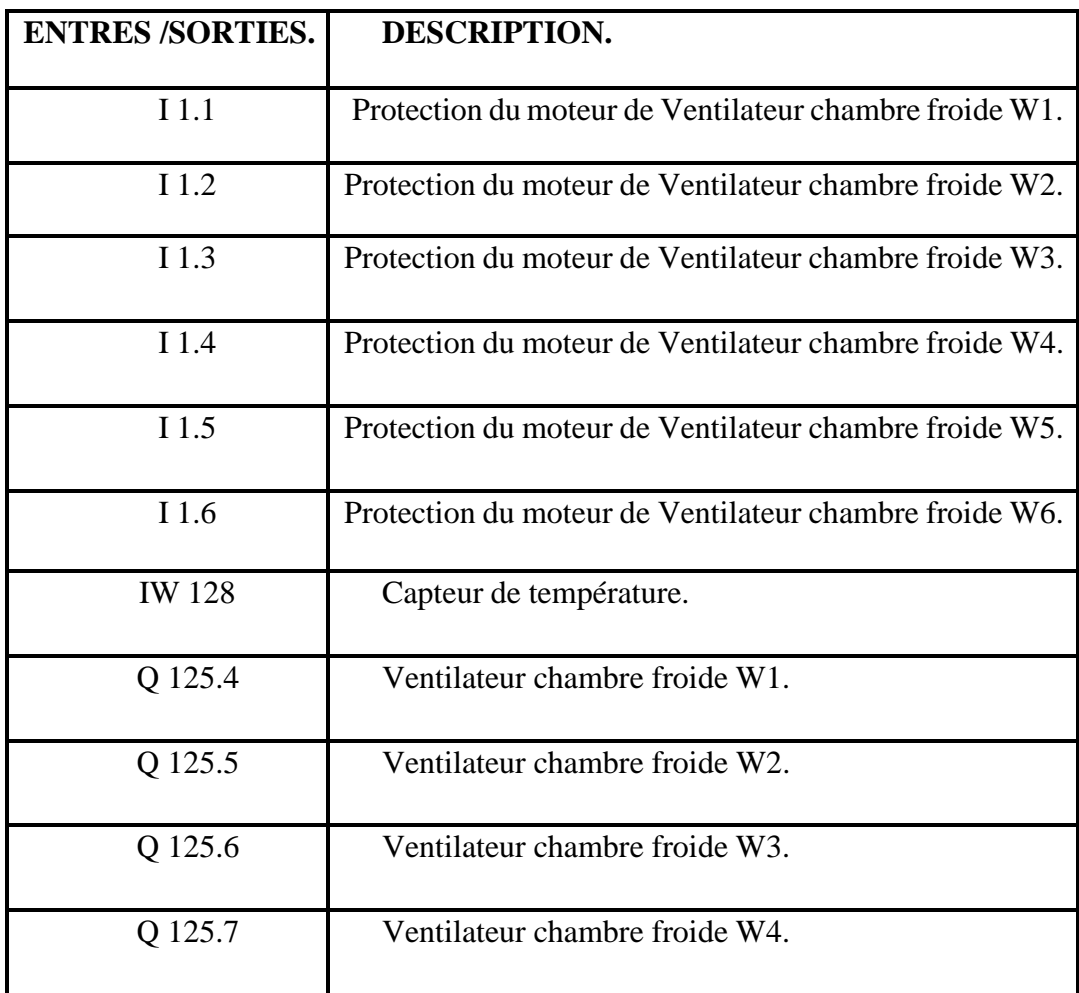

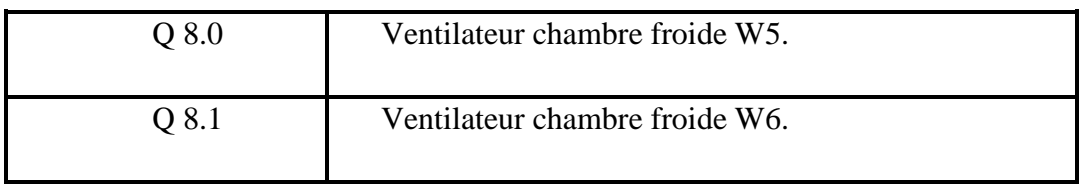

**Tableau II-5** Entrés /Sortie de la chambre froide.

## <span id="page-31-0"></span>**II.4.3 Programmation de la PLC**

#### • **Création de bloc d'organisation OB1**

D'après les appels de fonctions mentionnés dans le bloc principal OB1 (FigureII-1, Figure II-2) le programme e se concentre sur la gestion et le contrôle d'un système industriel processus. Voici une description générale de ce que le programme pourrait faire :

Le programme supervise et contrôle divers aspects d'un système industriel. Il inclut des fonctions générales pour la gestion globale du système, des opérations liées à l'heure, la gestion des valeurs analogiques, le contrôle des pompes, la commande du condenseur, la gestion du refroidisseur d'eau, l'appel des salles, la gestion des alarmes de défaut, ainsi qu'une fonction de simulation.

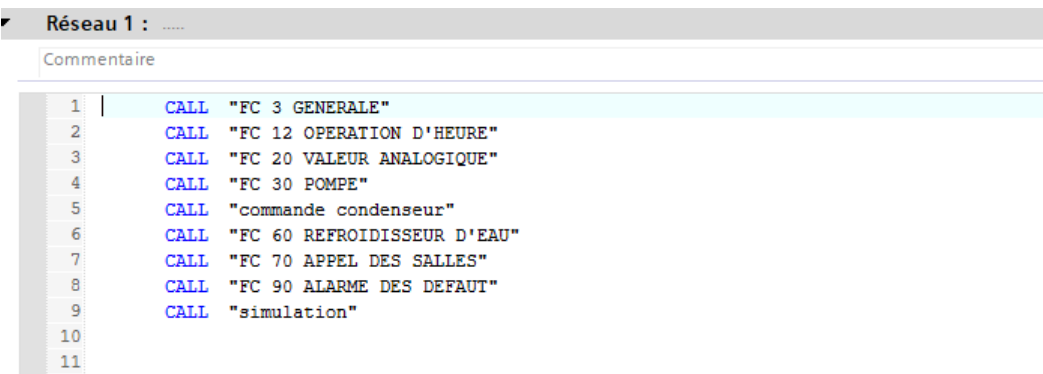

**Figure II-1** réseau 1 main OB1.

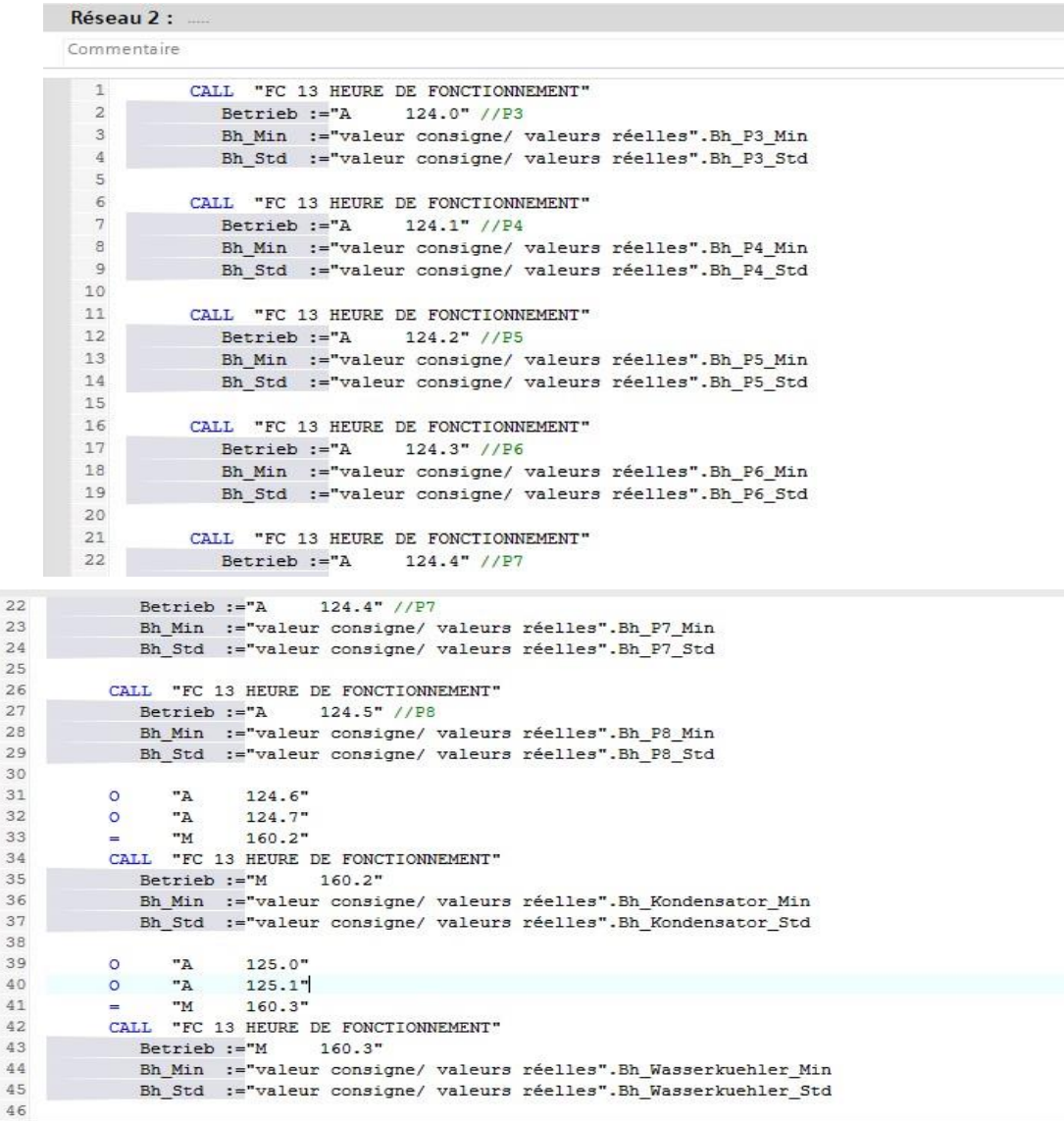

**Figure II-2** réseau 2main OB1.

## • **Le Programme :**

## - **Création de la fonction Commande condenseur [FC50] :**

Cette fonction permet de commander et gérer le bon fonctionnement du condenseur, et ainsi en plusieurs réseaux

**Le premier réseau** : [Réseaux1]

Ce réseau (Figure II-3) présente les conditions nécessaires pour assurer la régulation de pression :

(Valeur consigne– valeur zone neutre)>valeur réelle ➔limite inférieure. (Valeur consigne + valeur zone neutre) <valeur réelle  $\rightarrow$ limite supérieure.

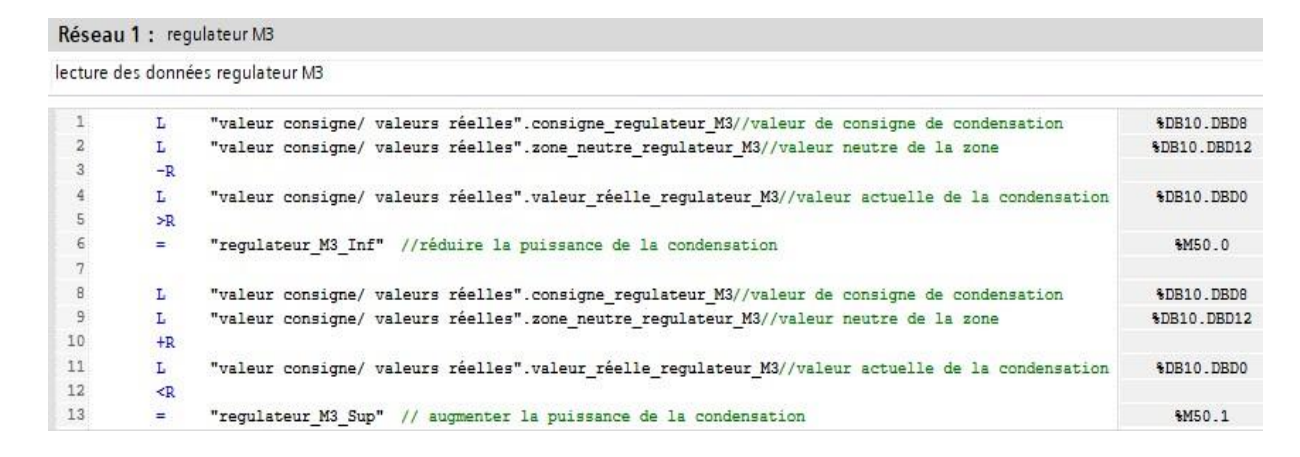

**Figure II-3** réseau régulateur M3.

#### **Deuxième réseau : régulateurs M3 limite supérieure.**

La première ligne de code définit une variable ('tempo\_limite\_Sup') pour fixer la fréquence à laquelle la puissance de la condensation doit être augmentée.

La deuxième ligne de code appelle la fonction ('regulateur M3 Sup') pour augmenter la puissance de la condensation. Voir Figure II-4.

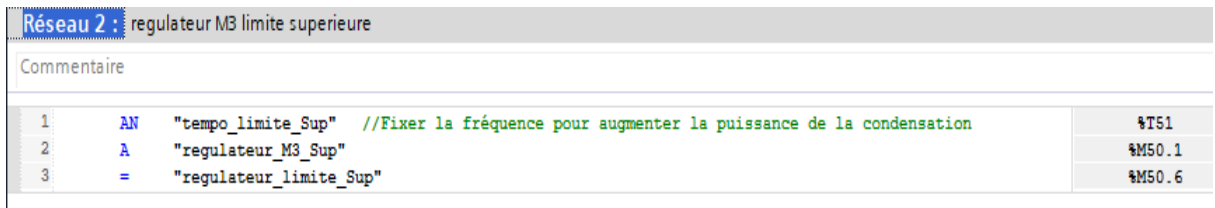

**Figure II-4** réseau régulateur M3 limite supérieur.

#### **Troisième réseau : régulateur M3 limite inférieure.**

Ces lignes de code que La Figure II-5 ci-dessous représente, définissent une fréquence ('tempo\_limite\_Inf') pour réduire la puissance de la condensation ('regulateur\_M3\_Inf') et stockent la nouvelle valeur de puissance dans une variable ('regulateur\_limite\_Inf').

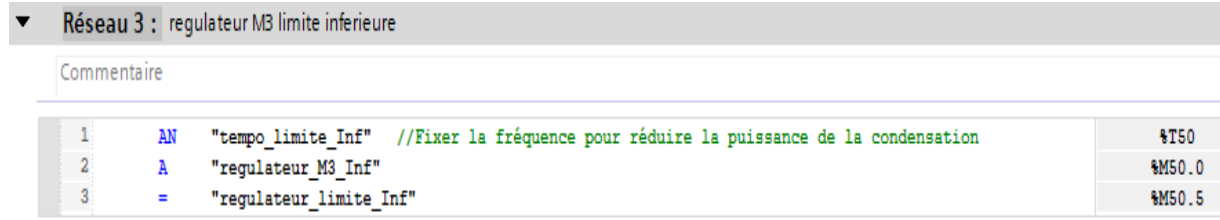

**Figure II-5** réseau régulateur M3 limite inférieur.

## **Quatrième réseau : temporisation de la limite supérieure.**

Ces lignes de code appellent la fonction ('regulateur\_M3\_Sup') pour réduire la puissance de la condensation et définissent une fréquence ('tempo\_limite\_Sup') pour contrôler le temps d'exécution de cette fonction en utilisant un TIMER. La temporisation de 20s est fixée et enregistrée dans la variable ('tempo\_limite\_Sup') pour être utiliser dans le code ultérieurement. Voir Figure II-6.

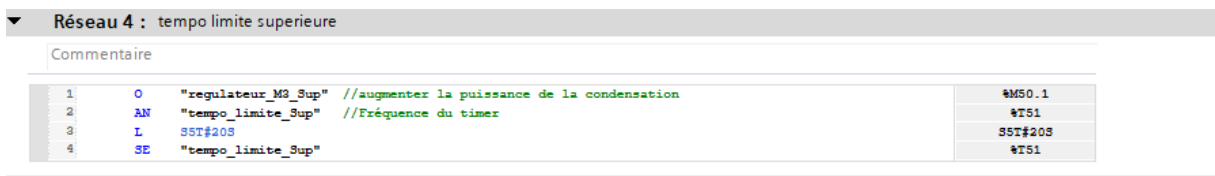

**Figure II-6** réseau temporisation de la limite supérieure.

## **Cinquième réseau : temporisation de limite inférieure.**

Ces lignes de code appellent la fonction ('regulateur\_M3\_Sup') pour augmenter la puissance de la condensation et définissent une fréquence ('tempo\_limite\_Inf') pour contrôler le temps d'exécution de cette fonction en utilisant un TIMER. La temporisation de 20s est fixée et enregistrée dans la variable ('tempo\_limite\_Inf') pour être utiliser dans le code ultérieurement.

Voir Figure II-7.

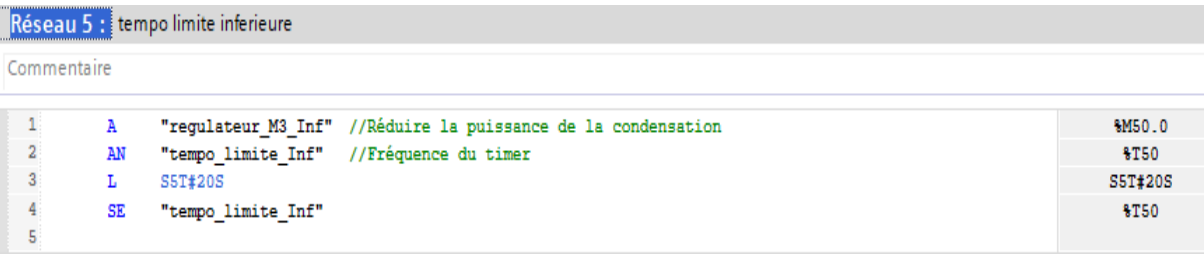

**Figure II-7** réseau temporisation de la limite inférieure**.**

## **Sixième réseau : le comportement du régulateur de la limite supérieure**

Ce code (Figure II-8) permet d'augmenter la capacité du condensateur en vérifiant au préalable que le ventilateur ou la pompe sont en mode automatique.

|                                                                                                    |                                                                  | Réseau 6 : comportement regulateur limite superieur |                  |  |
|----------------------------------------------------------------------------------------------------|------------------------------------------------------------------|-----------------------------------------------------|------------------|--|
|                                                                                                    |                                                                  |                                                     |                  |  |
| Commentaire<br>А<br>2<br>A(<br>3<br>$\Omega$<br>\$DB60.DBX12.2<br><b>&amp;DB60.DBX0.1</b><br>$\Omega$ | "regulateur limite Sup"//augmenter la capacité du condensateur". | %M50.6                                              |                  |  |
|                                                                                                    |                                                                  | //VENTILATEUR EN ETAT AUTOMATIQUE                   | \$DB60.DBX12.2   |  |
|                                                                                                    |                                                                  | //POMPE EN ETAT AUTOMATIQUE                         | %DB60.DBX0.1     |  |
| 6                                                                                                    | cc                                                               | "FC 51 KONDENSATOR HOCH"                            | <b>&amp;FC51</b> |  |

**Figure II-8** réseau comportement de la régulation de la limite supérieure**.**

#### **Septième réseau : comportement du régulateur de la limite inférieure.**

Il fait un appelle à la fonction (condenseur bas) sous les conditions suivantes :

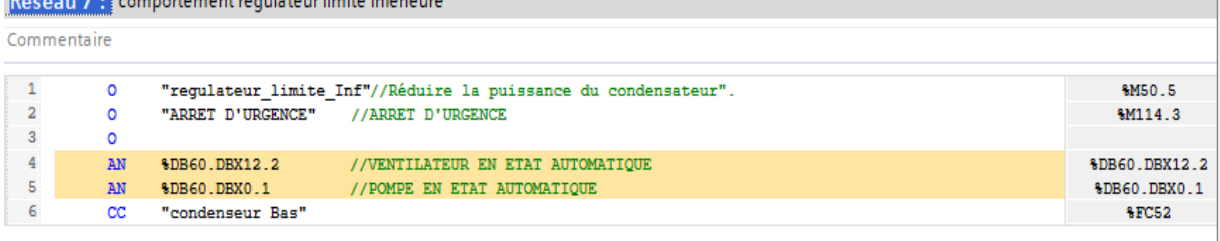

**Figure II-9** réseau comportement de la régulation de la limite inférieure.

#### **Huitième réseau : la pompe P3.**

**The compactament requirements inferious** 

ln.

Ce code (Figure II-10) contrôle une pompe en fonction de la présence d'eau, des temporisations et de la détection de défaut, et il communique également avec d'autres parties de système à travers des appels à des fonctions.

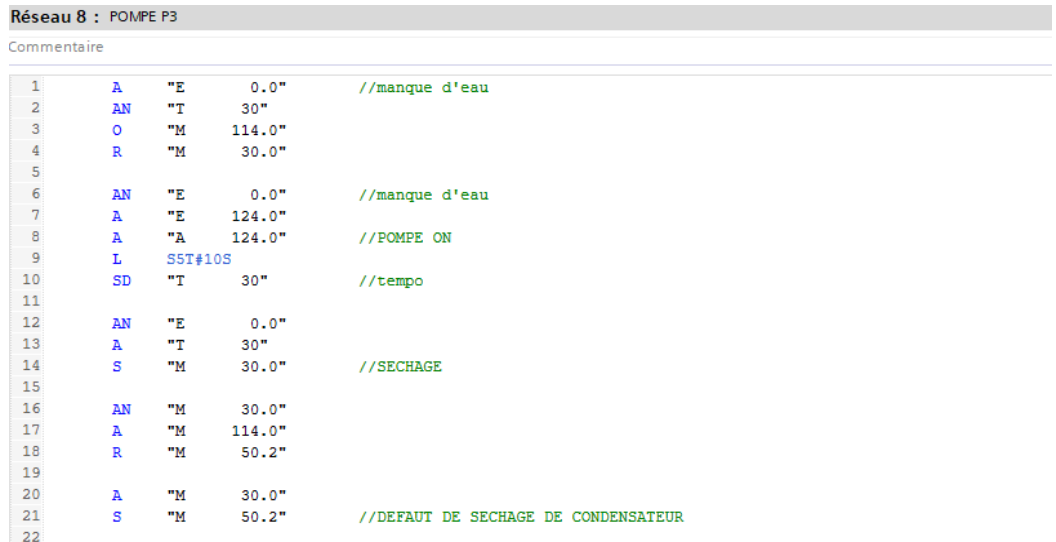

| 24 | AN           |               | "ARRET D'URGENCE"            |                                             |
|----|--------------|---------------|------------------------------|---------------------------------------------|
| 25 | AN           | "M            | 71.2"                        | //POMPE EN PANNE                            |
| 26 | AN           | "M            | 50.2"                        | //DEFAUT DE SECHAGE CONDENSATEUR            |
| 27 | A(           |               |                              |                                             |
| 28 | $\mathbb{A}$ |               | %DB60.DBX0.1                 | //POMPE EN ETAT AUTOMATIQUE                 |
| 29 | Ā            | "M            | 52.0"                        | //ETAPE 1                                   |
| 30 | $\circ$      |               |                              |                                             |
| 31 | A            |               | %DB60.DBX0.0                 | //POMPE EN ETAT MANUEL                      |
| 32 |              |               |                              |                                             |
| 33 | =            | "А            | 124.0"                       | //POMPE ON                                  |
| 34 |              |               |                              |                                             |
| 35 |              |               | CALL "FC 40 LECTEURS D'ETAT" |                                             |
| 36 |              | <b>STOE</b>   |                              | $:= "E 124.5"$ //POMPE P3 EN PANNE          |
| 37 |              | <b>BETRLL</b> |                              | $:= "A$ 124.0" //FONCTIONNEMENT LENT        |
| 38 |              |               |                              | BETRLS := "A 124.0" //FONCTIONNEMENT RAPIDE |
| 39 |              |               | LAMP BE $:=$ "Tag 25"        | //LED MARCHE                                |
| 40 |              |               | LAMP $ST := Taq 26"$         | //LED ARRET                                 |
| 41 |              | STSP          | $:= "M"$                     | 71.2" //DEFAUT P3                           |

**Figure II-10** réseau de la commande de la pompe P3.

## **Le neuvième réseau :**

Ce code contrôle le fonctionnement des ventilateurs en cas de panne. Les ventilateurs peuvent être à grand ou à basse vitesse.si une panne de ventilateurs est détectée, le programme effectue plusieurs étapes pour rétablir le fonctionnement du ventilateurs.il commence par vérifier si le ventilateur est en mode automatique ou manuel, puis il passe par plusieurs étapes pour déterminer si le ventilateur doit être réglé à grand ou à basse vitesse. Le programme utilise également une temporisation pour attendre que le ventilateur redémarre.

Enfin le code met à jours les indicateurs LED pour signaler l'état du ventilateur et stocke des informations sur les pannes dans un emplacement de mémoire spécifique.

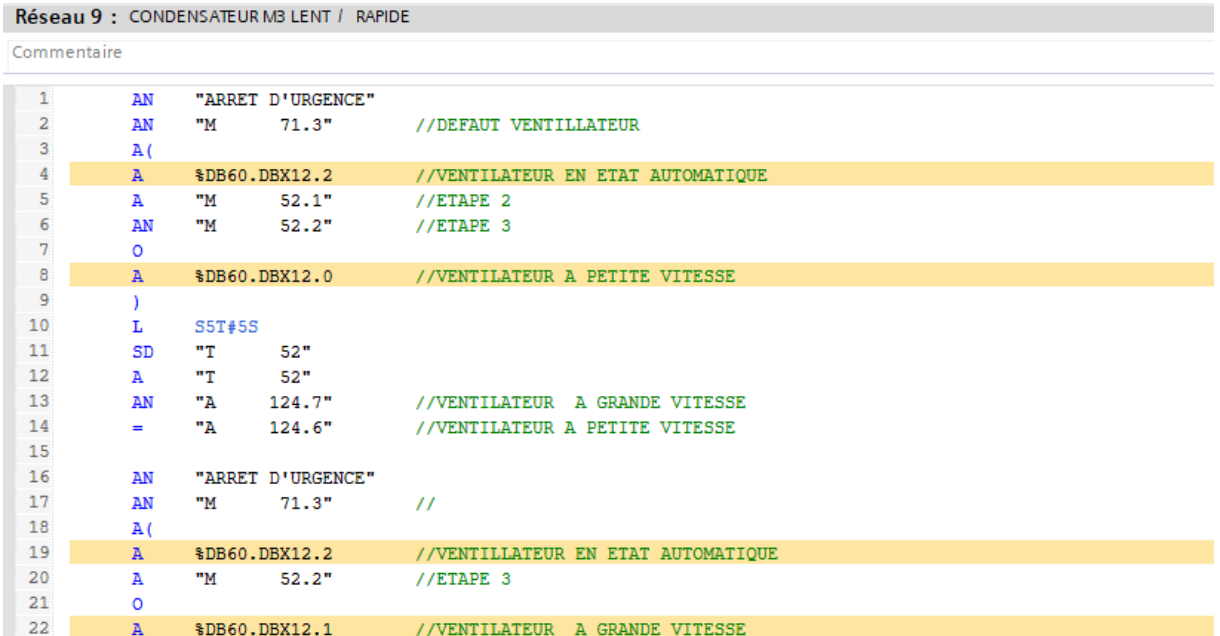

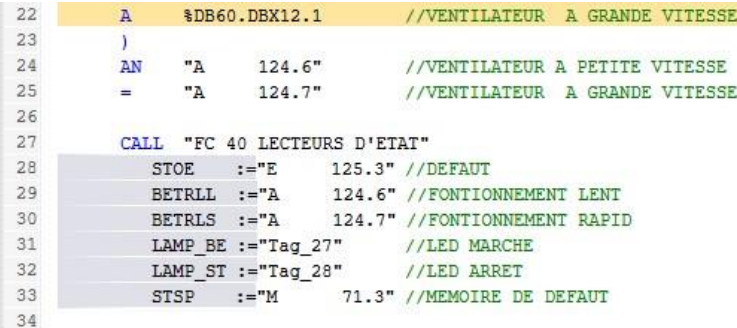

**Figure II-11** Réseau état de ventilateur.

#### - **Création de la fonction FC 51 : (condenseur haut)**

Ce réseau (Figure II-12) suit un processus avec plusieurs étapes. Il enregistre le dernier niveau atteint, effectue un retour à une position précèdent, réalise des opérations de chargement, de déplacement et de copie**.**

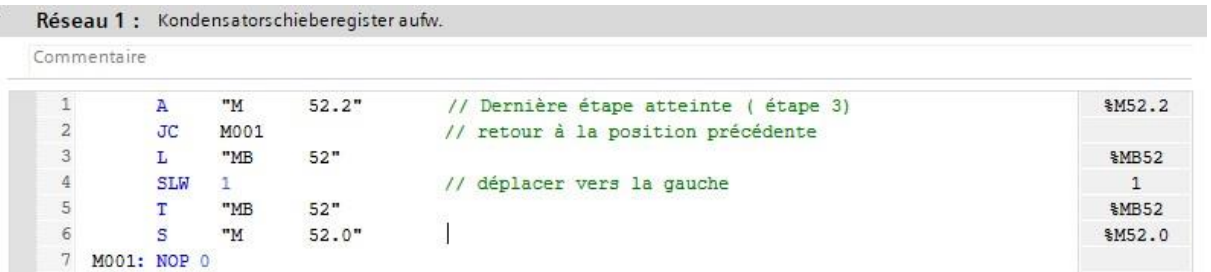

**Figure II-12** Réseau du condenseur HAUT.

#### - **Création de la fonction FC 52 : (condenseur bas)**

Dans ce code (Figure II-13), la valeur de la variable "MB" avec le contenu de 52 est chargée. Ensuite, le contenu de la variable "MB" est décalé d'une position vers la droite à l'aide de l'instruction "SRW 1". Cela signifie que chaque bit de la valeur est déplacé d'une position vers la droite, ce qui équivaut à une division par 2. Enfin, la valeur résultante est transférée dans une autre variable ou registre à l'aide de l'instruction "T".

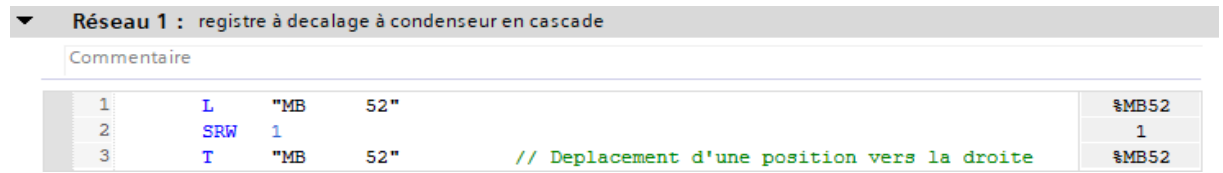

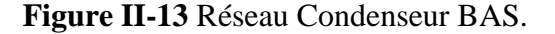

## **II.5 Conclusion :**

<span id="page-38-0"></span>Dans ce chapitre, nous avons abordé la méthodologie de migration d'un projet et fourni un aperçu des blocs de fonctions utiliser lors de la programmation qui seront implémenter dans le chapitre qui suit.

# *Chapitre III*

# *Supervision du Bâtiment YORK*

## **Chapitre III Supervision du Bâtiment YORK**

## <span id="page-40-0"></span>**III.1 Introduction**

<span id="page-40-1"></span>Dans ce chapitre on va se focaliser sur la supervision industrielle qui est un ensemble de technique et de technologie utilisées pour surveiller, contrôler et optimiser les processus de production dans l'industrie. Elle permet de superviser et de contrôler en temps réel les différents équipements et machines utiliser dans les processus de fabrication, de collecter des données sur la performance des machines et des processus, et de générer des rapports d'analyse pour améliorer l'efficacité et la qualité de la production.

Pour surveiller le fonctionnement du bâtiment York on a utilisé **TIA Portal V16** qui est le dernier logiciel d'ingénierie développer par SIEMENS et le mieux adapté au matériel.

## **III.2 Présentation du pupitre tactile siemens TP 1200 Comfort [12]**

<span id="page-40-2"></span>Le TP Comfort panel est une interface homme-machine (IHM) industrielle fabriquée par siemens.il s'agit d'un dispositif électronique conçu pour contrôler et surveiller des processus automatisés dans des environnement industriels.

Le pupitre est équipé de :

- $\checkmark$  Ecran tactile couleur haut résolution de 12 pouces.
- $\checkmark$  Un processeur ARM cortex-A8 600 MHz.
- ✓ Une mémoire RAM de 512 Mo.
- ✓ Une mémoire flash de 510 Mo pour le stockage des données.
- $\checkmark$  Une interface Ethernet intégré pour la communication avec les réseaux informatique d'entreprise.

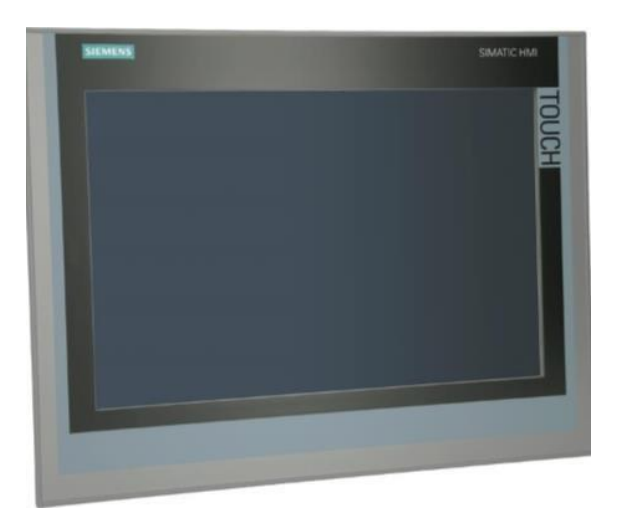

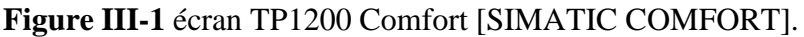

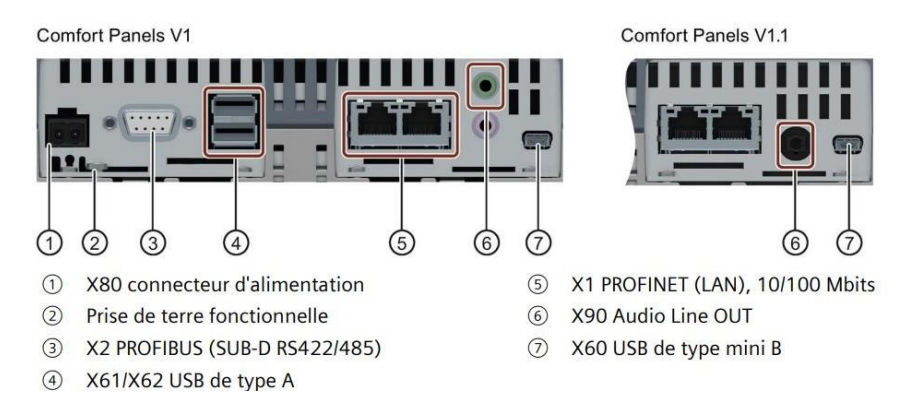

## **Figure III-2** écran TP1200 Comfort [SIMATIC COMFORT].

Le logiciel TIA Portal permet de configurer et de programmer le tp1200 pour qu'il réponde aux exigences de chaque application, il offre aussi des fonctionnalités avancées telles que la visualisation en temps réel des processus, la surveillance de l'état des machines, la collecte de données, la gestion d'alarme, la surveillance à distance et la sécurité des données.

## <span id="page-41-0"></span>**III.3 Les outils de supervision**

**1)** La première étape à faire est de créer une liaison directe entre **TIA Portal** et le **S7-300** pour que le logiciel puisse lire les données qui se trouve dans la mémoire de l'automate.

Et pour la création de liaison, on sélectionne notre PLC, on clique dessus avec le bouton droit et on choisit « en ligne et diagnostique ».

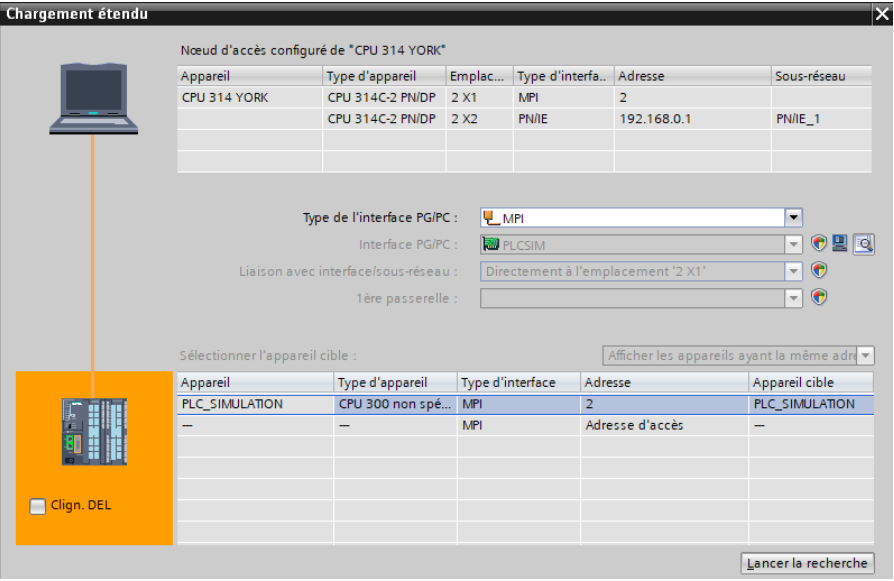

**Figure III-3** La liaison entre l'automate et l'IHM.

2) La deuxième étape est de faire la liaison entre l'automate et l'HMI, il est possible d'accéder à toutes les zones mémoires de l'automate qui peuvent être des mémoires : entrées/sorties, mémento, bloc de données.

## <span id="page-42-0"></span>**III.4 Création de la table des variables**

Le tableau des variables API nous permet de sélectionner les variables à utiliser dans la programmation.

Il nous permet d'identifier des entrés et sortie de notre système, les fins de course, les retours de marche et d'arrêt, les heure de fonctionnement …etc.

|                | <b>Variables IHM</b>    |                             |                 |                  |         |              |
|----------------|-------------------------|-----------------------------|-----------------|------------------|---------|--------------|
|                | Nom -                   | Table de variables          | Type de données | Connexion        | Nom APL |              |
| 硘              | ALARME 1 - > ALARME 16  | Table de variables standard | Int             | Connexion 1      |         | ۸            |
| ☜              | ALARME 17-SALARME 32    | Table de variables standard | Int             | Connexion 1      |         |              |
| $\blacksquare$ | <b>BOUTON ACQUITTER</b> | Table de variables standard | Bool            | Connexion 1      |         |              |
| ☜              | ETAT CF                 | Table de variables standard | Byte            | Connexion 1      |         |              |
| $\blacksquare$ | ETAT MB                 | Table de variables standard | Byte            | Connexion 1      |         | $\equiv$     |
| ☜              | ETAT M4                 | Table de variables standard | Byte            | Connexion 1      |         |              |
| 硘              | ETAT P3                 | Table de variables standard | Byte            | Connexion 1      |         |              |
| $\blacksquare$ | ETAT P4                 | Table de variables standard | Byte            | Connexion 1      |         |              |
| ☜              | ETAT P5                 | Table de variables standard | Byte            | Connexion 1      |         |              |
| 硘              | ETAT_P6                 | Table de variables standard | Byte            | Connexion 1      |         |              |
| 四              | ETAT P7                 | Table de variables standard | Byte            | Connexion 1      |         |              |
| 硘              | ETAT_P8                 | Table de variables standard | Byte            | Connexion_1      |         |              |
| $\blacksquare$ | HF P3                   | Table de variables standard | Real            | Connexion 1      |         |              |
| 硘              | HF_P4                   | Table de variables standard | Real            | Connexion_1      |         |              |
| 四              | HF P5                   | Table de variables standard | Real            | Connexion 1      |         |              |
| 何              | HF_P6                   | Table de variables standard | Real            | Connexion_1      |         |              |
| 砸              | HF P7                   | Table de variables standard | Real<br>۰       | Connexion 1<br>H |         |              |
| 何              | HF P8                   | Table de variables standard | Real            | Connexion 1      |         |              |
| 砸              | $HML T^2C -$            | Table de variables standard | Bool            | Connexion_1      |         |              |
| 何              | HMI $T^{\circ}C +$      | Table de variables standard | Bool            | Connexion 1      |         |              |
| 砸              | LIMIT INFERIEUR         | Table de variables standard | Real            | Connexion_1      |         | $\mathbf{v}$ |
| $\leq$         |                         | Ш                           |                 |                  |         | Þ            |
|                |                         | $4 + 7 + 7 + 1$             |                 |                  |         |              |

**Figure III-4** Table des variable IHM.

## **III.5 Création des vues**

<span id="page-43-0"></span>L'interface TIA Portal V16 nous permet de créer des vues dans le but de contrôler et de commander notre installation. Ces dernières sont structurées selon la structure de l'ancien modèle, dans le but de simplifier les taches aux opérateurs qui sont déjà familiarisés avec l'ancienne structure.

## <span id="page-43-1"></span>**III.5.1 Planifier la création de vues**

Les principales étapes ci-dessous sont nécessaires à la création de vues :

- ✓ Planifier la structure de la représentation du procès : combien de vues sont nécessaires, dans quelle hiérarchie.
- $\checkmark$  Planifier la navigation entre les diverses vues.
- ✓ Adapter le modèle.
- ✓ Crée les vues.

## <span id="page-43-2"></span>**III.5.2 Constitution d'une vue**

Une vue peut être composée d'éléments statique et d'éléments dynamiques.

- Les éléments statique, tels que du texte.
- Les éléments dynamiques varient en fonction de la procédure, ils indiquent les valeurs de procès actuelles à partir de la mémoire de l'automate au du pupitre.

Donc pour la création d'une vue on clique sur IHM puis sur « ajouter une vue », la figure cidessous représente l'ongle de la création d'une vue.

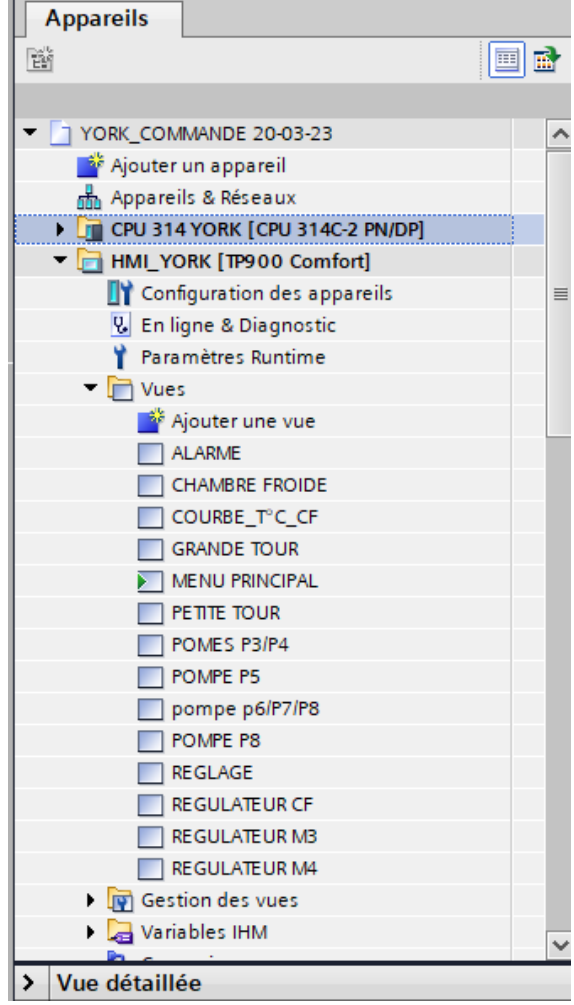

**Figure III-5** Création d'une vue.

## • **La vue principale**

C'est le menu principal de notre HMI qui donne accès à tous les éléments du bâtiment YORK et ainsi en cliquant sur le bouton « Aller à », elle permet également d'avoir accès a d'autre vue en cliquant sur les boutons « ALARME », « REGLAGE ».

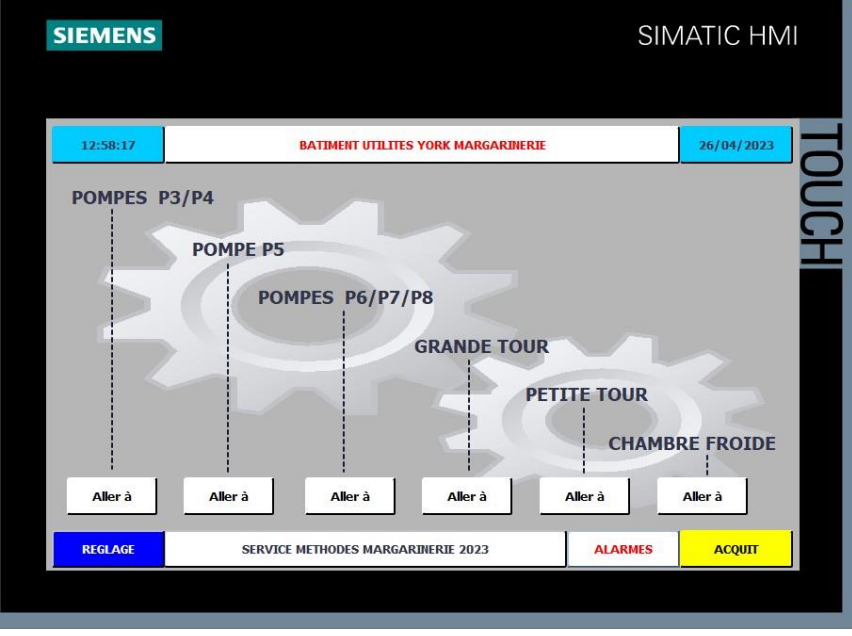

**Figure III-6** La vue principale.

## • **Vue pompes P 3/P4 :**

Elle permet de commander et de visualiser l'état de la pompe P3et P4 en temps réel ainsi d'afficher le nombre d'heure de fonctionnement de chaque pompe…

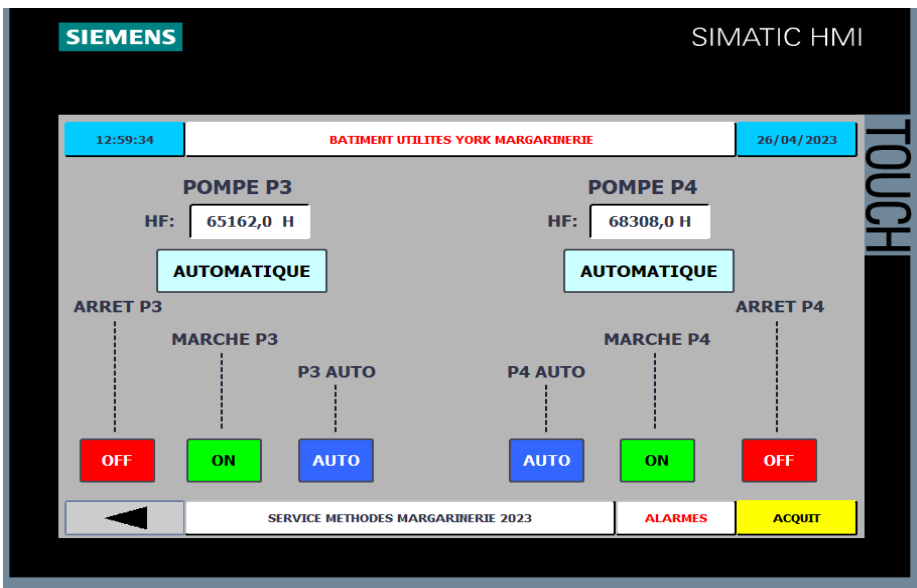

**Figure III-7** La vue pompe P3/P4.

## • **Vue pompe P5 :**

Elle offre la possibilité de contrôler la pompe et de voir son état en temps réel ainsi de montrer la durée d'utilisation de la pompe en heure.

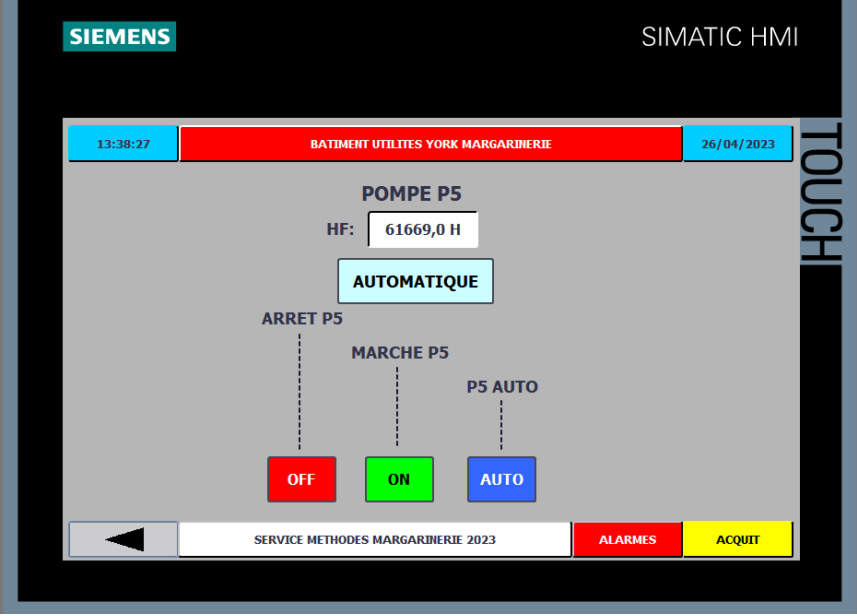

**Figure III-8** La vue la pompe P5.

• **Vue pompe P6 /P7/P8 :**

Cette vue a aussi le même principe et fonctionnement que les vues précédentes.

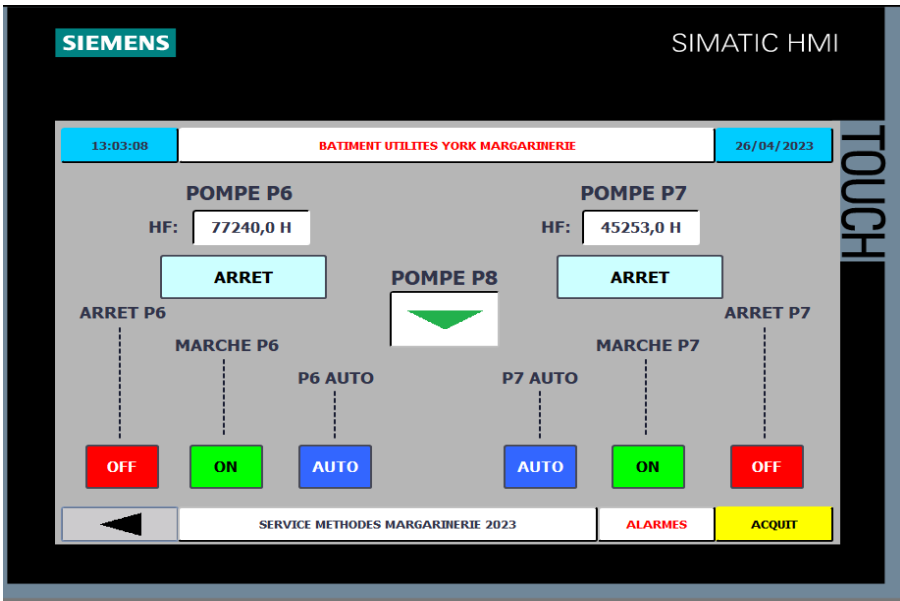

**Figure III-9** La vue de la pompe P6/P7.

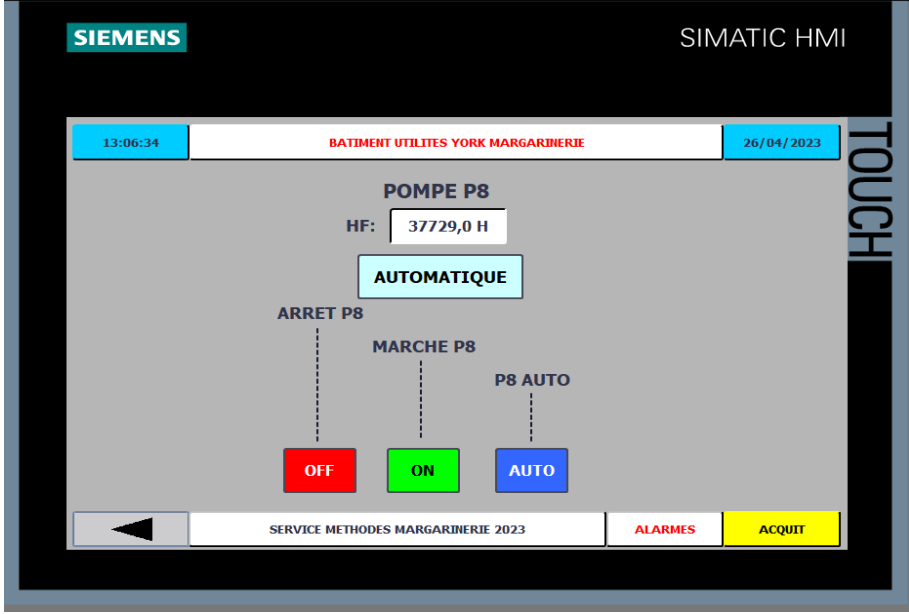

**Figure III-10** Vue pompe P8.

## • **Vue GRANDE TOURS (condenseur M3)**

À partir de cette vue, on peut commander l'état de marche du condenseur ainsi de contrôler sa vitesse.

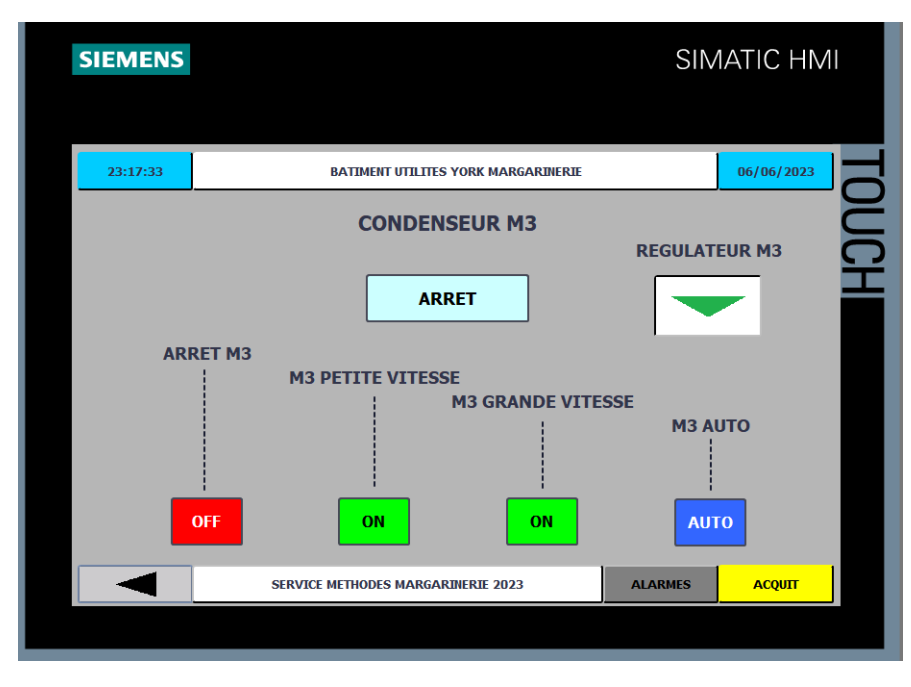

## **Figure III-11** Vue Grande tour.

M3 qui a pour but la En cliquant sur le bouton « REGULATEUR M3 » qui nous emmène à la vue REGULATEUR régulation du condenseur, on a comme sortie la « VALEUR PROCESS » donner par l'automate, et la « VALEUR CONSIGNE » ainsi la « VALEUR ZONNE NEUTRE » gérer par l'opérateur.

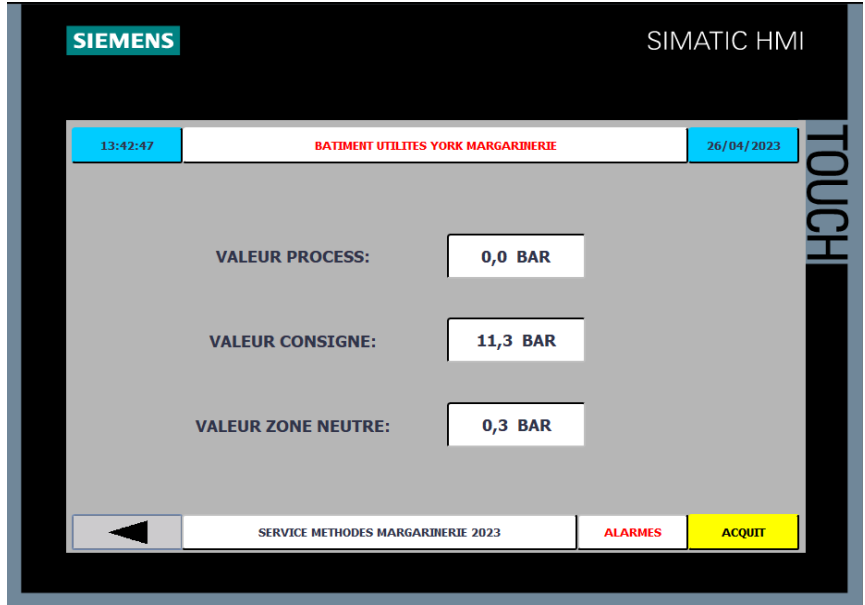

**Figure III-12** Vue régulateur M3.

• **VUE PETITE TOUR (condenseur M4)**

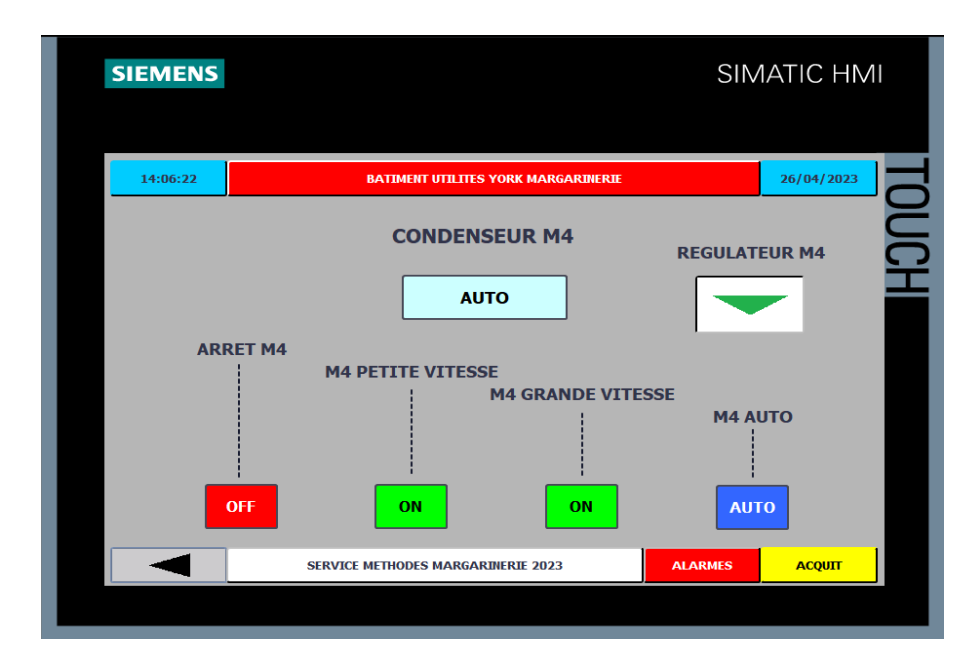

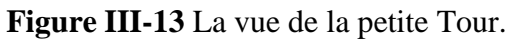

• **Vue régulateur M4**

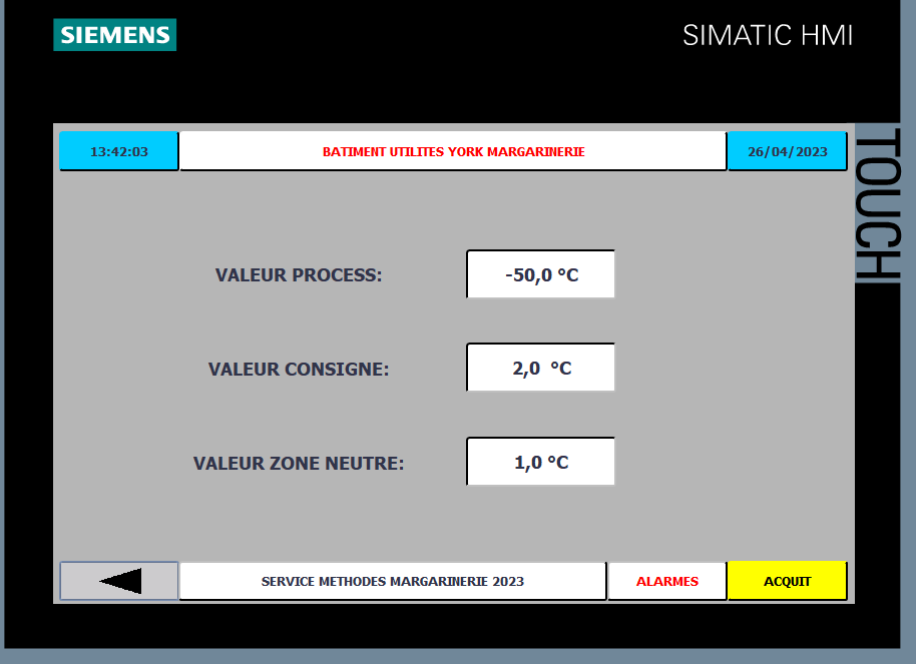

**Figure III-14** Vue régulateur M4.

## • **VUE CHAMBRE FROIDE**

Elle nous affiche les trois boutons qui gèrent son fonctionnement, et un afficheur de température actuelle de la chambre froide.

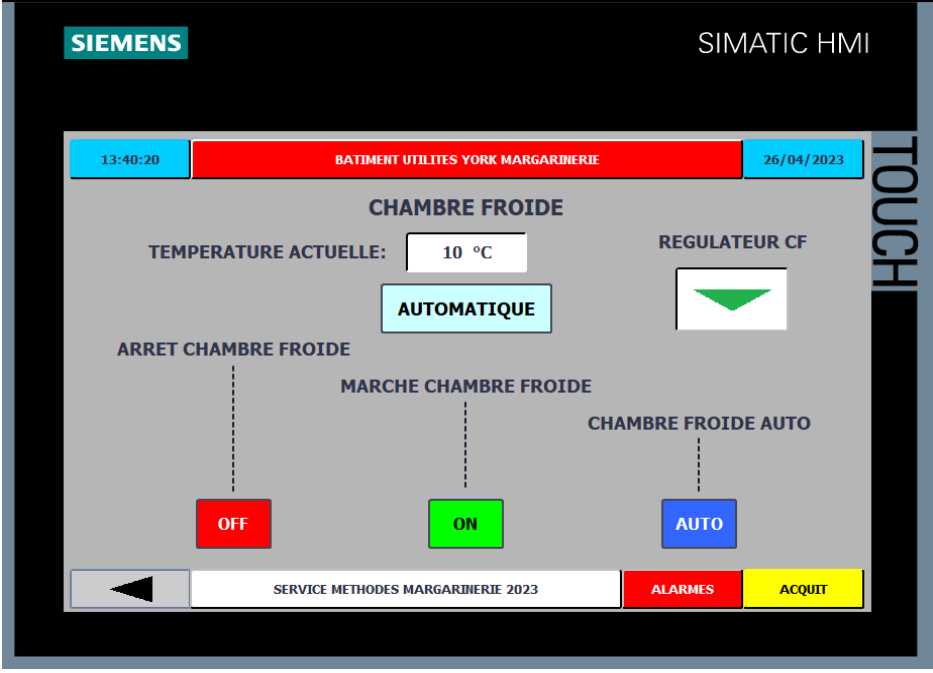

**Figure III-15** Vue chambre froide.

Le bouton « REGULATEUR CF » nous donne accès à la vue 'REGULATEUR CF' qui affiche la température actuelle de la chambre froide, la température consigne, valeur zone neutre et la valeur température alarme qui sont gérées par l'opérateur.

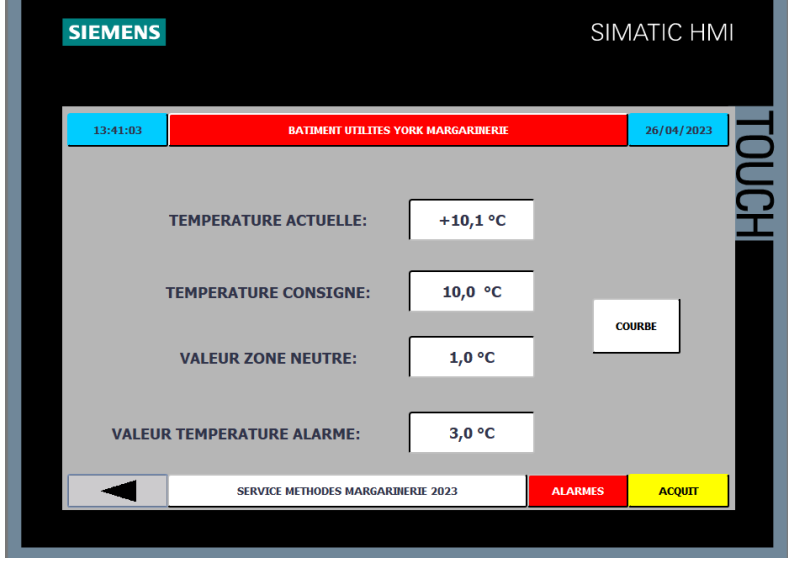

**Figure III-16** Vue régulateur chambre froide.

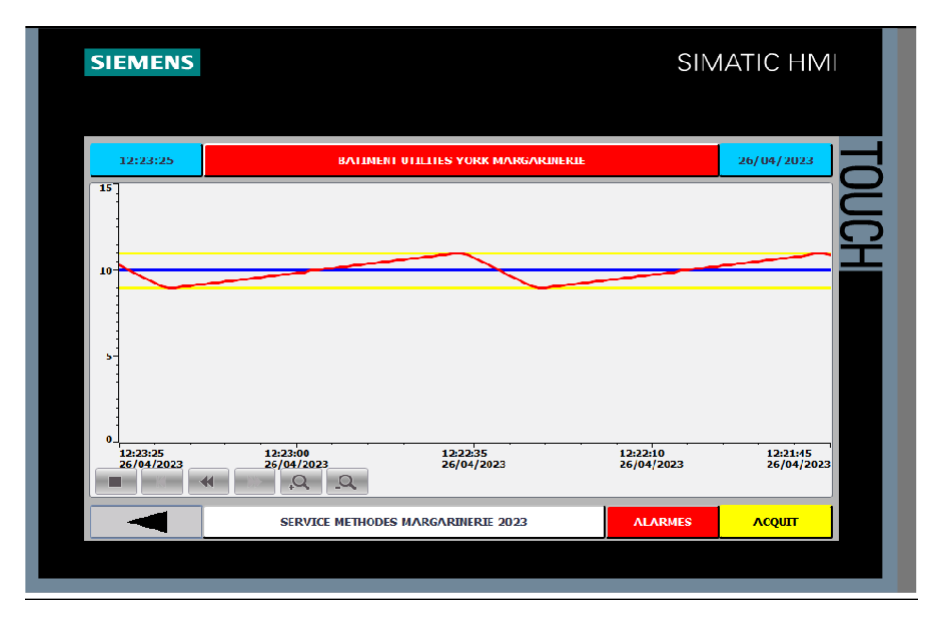

**Figure III-17** Courbe régulation de la chambre froide.

## • **VUE ALARMES**

Si un défaut survient, l'opérateur a la possibilité de consulter la vue alarme pour identifier les problèmes.

| ID                   | Nom                 | Texte d'alarme                                | Classe d'alar |                    |          | Variable de d Bit de  Adresse de dé Variable d'ac Bit d'a Adresse d'acq Jour |                                                         |          |  |
|----------------------|---------------------|-----------------------------------------------|---------------|--------------------|----------|------------------------------------------------------------------------------|---------------------------------------------------------|----------|--|
| M<br>1               | Alarme 1            | ARRET D'URGENCE ACTIONNER                     | <b>Errors</b> | $ALARME1$ $-$ 0    |          | %M71.0                                                                       | <aucune 0<="" td="" vari=""><td></td><td></td></aucune> |          |  |
| $\mathbb{Z}$ 2       | Alarme <sub>2</sub> | MANQUE CONDENSATION                           | Errors        | $ALARME1$ - $ -$ 1 |          | %M71.1                                                                       | kaucune vari 0                                          |          |  |
| $\mathbb{R}^3$       | Alarme 3            | EAU POMPE P3 PROTECTION MOTEUR Errors         |               | ALARME1 $-$ . 2    |          | %M71.2                                                                       | <aucune 0<="" td="" vari=""><td></td><td></td></aucune> |          |  |
| L,<br>$\overline{4}$ | Alarme 4            | <b>CONDENSEUR MB PROTECTION MOTE Errors</b>   |               | $ALARME1 - $ 3     |          | %M71.3                                                                       | <aucune 0<="" td="" vari=""><td></td><td></td></aucune> |          |  |
| 5                    | Alarme <sub>5</sub> | MANOUE D'EAU                                  | <b>Errors</b> | $ALARME1$ - 4      |          | %MT1.4                                                                       | <aucune 0<="" td="" vari=""><td></td><td></td></aucune> |          |  |
| $\boxtimes$ 6        | Alarme 6            | EAU POMPE P4 PROTECTION MOTEUR Errors         |               | $ALARME1 -  5$     |          | %M71.5                                                                       | <aucune 0<="" td="" vari=""><td></td><td></td></aucune> |          |  |
| 뎗 7                  | Alarme 7            | <b>CYCLE D'EAU M4 PROTECTION MOTEL Errors</b> |               | $ALARME1 - 6$      |          | %M71.6                                                                       | <aucune 0<="" td="" vari=""><td></td><td></td></aucune> |          |  |
| ্বে ঃ                | Alarme <sub>8</sub> | NIVEAU COLLECTEUR MAX                         | Errors        | ALARMET-           | $\prime$ | %M/1.7                                                                       | <aucune 0<="" td="" vari=""><td></td><td></td></aucune> |          |  |
| L.<br>9              | Alarme <sub>9</sub> | <b>DEFAUT COMPRESSEUR 1</b>                   | Errors        | $ALARME1 - 8$      |          | %M70.0                                                                       | <aucune 0<="" td="" vari=""><td></td><td></td></aucune> |          |  |
| ⊠ 10                 | Alarme 10           | HUILE POMPE P1 PROTECTION MOTEU Errors        |               | $ALARME1 - 9$      |          | %MTO.1                                                                       | <aucune 0<="" td="" vari=""><td></td><td></td></aucune> |          |  |
| <b>SR</b> 11         | Alarme 11           | <b>DEFAUT COMPRESSEUR 2</b>                   | <b>Errors</b> | $ALARME1$ ---      | 10       | %MTO.2                                                                       | <aucune 0<="" td="" vari=""><td></td><td></td></aucune> |          |  |
| $\boxtimes$ 12       | Alarme 12           | HUILE POMPE P2 PROTECTION MOTEU Errors        |               | ALARME1-11         |          | %M70.3                                                                       | <aucune 0<="" td="" vari=""><td></td><td></td></aucune> |          |  |
| ا⊊ا<br>13            | Alarme 13           | FROID EAU POMPE P5 PROTECTION MK Errors       |               | ALARME1-12         |          | %M7Q.4                                                                       | <aucune 0<="" td="" vari=""><td></td><td></td></aucune> |          |  |
| $\mathbb{M}$ 14      | Alarme 14           | SALEE POMPE P6 PROTECTION MOTEL Errors        |               | ALARME1-           | 13       | %M70.5                                                                       | <aucune 0<="" td="" vari=""><td></td><td></td></aucune> |          |  |
| ⊠ 15                 | Alarme 15           | SALEE POMPE P7 PROTECTION MOTEL Errors        |               | AI ARMF1-          | 14       | %M706                                                                        | caucune vari                                            | $\Omega$ |  |
| M<br>16              | Alarme 16           | SALEE POMPE P8 PROTECTION MOTEL Errors        |               | ALARME1-15         |          | %M70.7                                                                       | <aucune 0<="" td="" vari=""><td></td><td></td></aucune> |          |  |
| H<br>17              | Alarme_17           | TEMPERATURE ALARME CHAMBRE FRO Errors         |               | ALARME17- 0        |          | %M73.0                                                                       | <aucune 0<="" td="" vari=""><td></td><td></td></aucune> |          |  |
| ķ<br>18              | Alarme_18           | VENTILATEUR PROTECTION MOTEUR CLErrors        |               | ALARME17- 1        |          | 96M73.1                                                                      | caucune vari 0                                          |          |  |
| R<br>19              | Alarme 19           | TEMPERATURE ALARME / TEMPERATURE Errors       |               | ALARME17-2         |          | %M73.2                                                                       | <aucune 0<="" td="" vari=""><td></td><td></td></aucune> |          |  |
| ⊠<br>20              | Alarme 20           | VENTILATEUR PROTECTION DEMOTEUR Errors        |               | ALARME17-13        |          | %M73.3                                                                       | <aucune 0<="" td="" vari=""><td></td><td></td></aucune> |          |  |
| ⊠ 21                 | Alarme 21           | DEFAUT SYSTEME EAU GLYCOLEE N.1 Errors        |               | ALARME17- 4        |          | %M73.4                                                                       | ⊲aucune vari… O                                         |          |  |
| ķ<br>22              | Alarme_22           | DEFAUT SYSTEME EAU GLYCOLEE N.J Errors        |               | ALARME17- 5        |          | %M73.5                                                                       | caucune vari 0                                          |          |  |
| $\boxtimes$ 23       | Alarme_23           | DISPOSITIE D'ALARME SALLE DES MACErrors       |               | ALARME17- 6        |          | %M73.6                                                                       | <aucune 0<="" td="" vari=""><td></td><td></td></aucune> |          |  |
|                      |                     |                                               |               |                    |          |                                                                              |                                                         |          |  |

**Figure III-18** Table des alarmes.

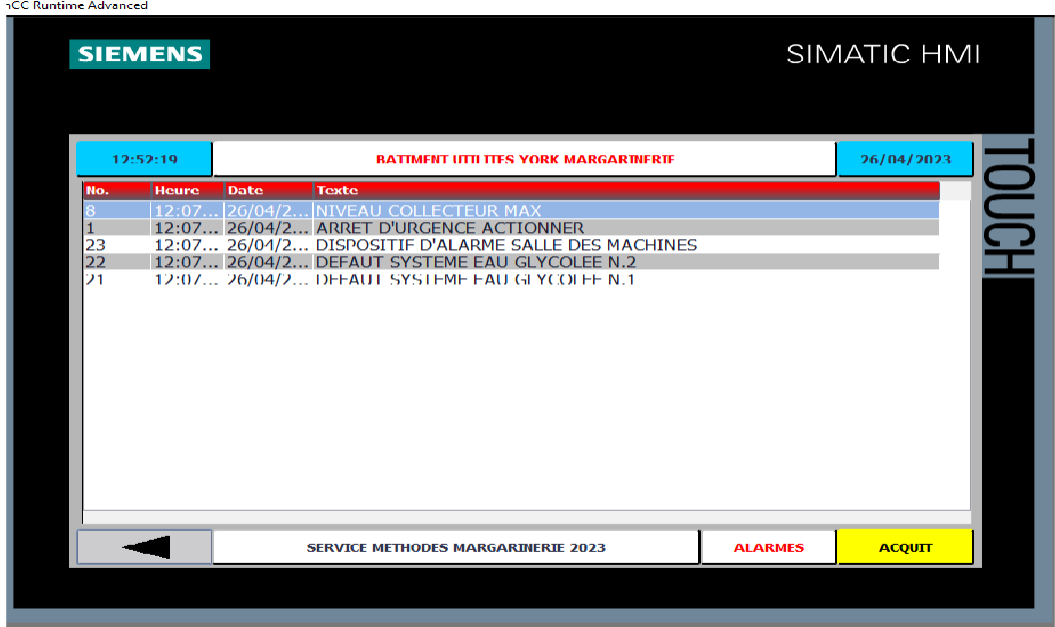

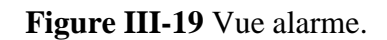

## • **Vue réglage**

Cette vue regroupe l'ensemble des paramètres du pupitre**.**

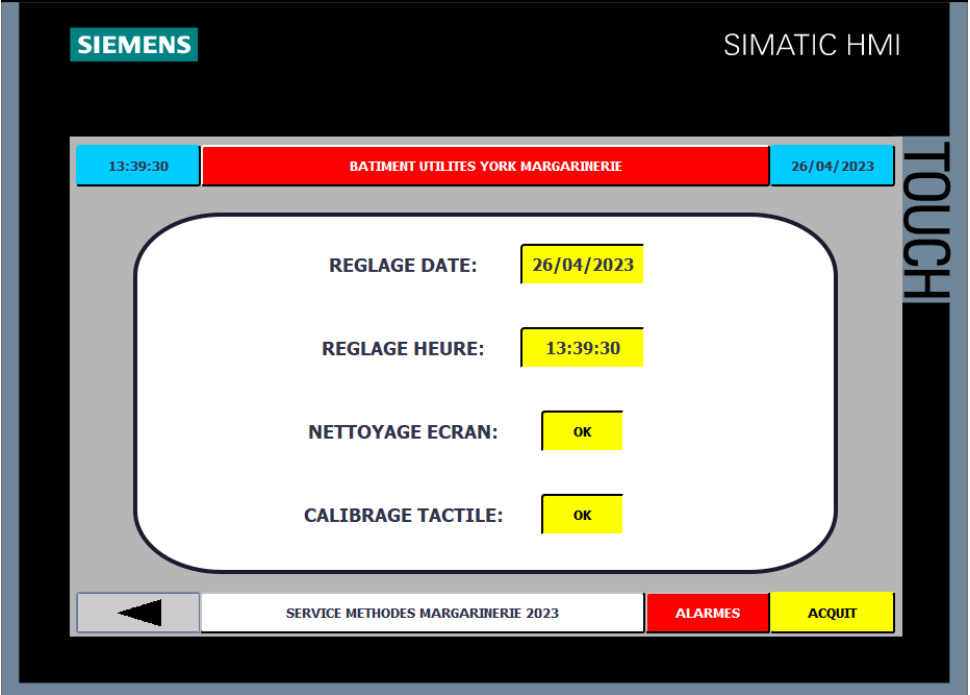

**Figure III-20** Vue réglage.

## • **Sécurité**

Pour garantir une sécurité maximale lors de la configuration de cératines vues (VUE REGULATEURE CHAMBRE FROIDE, VUE REGULATEUR M4 et VUE REGULATEUR M3), nous avons choisi d'utiliser des mots de passe qui seront saisie par les opérateurs responsable de cette tâche, Comme le présente la figure (III-21).

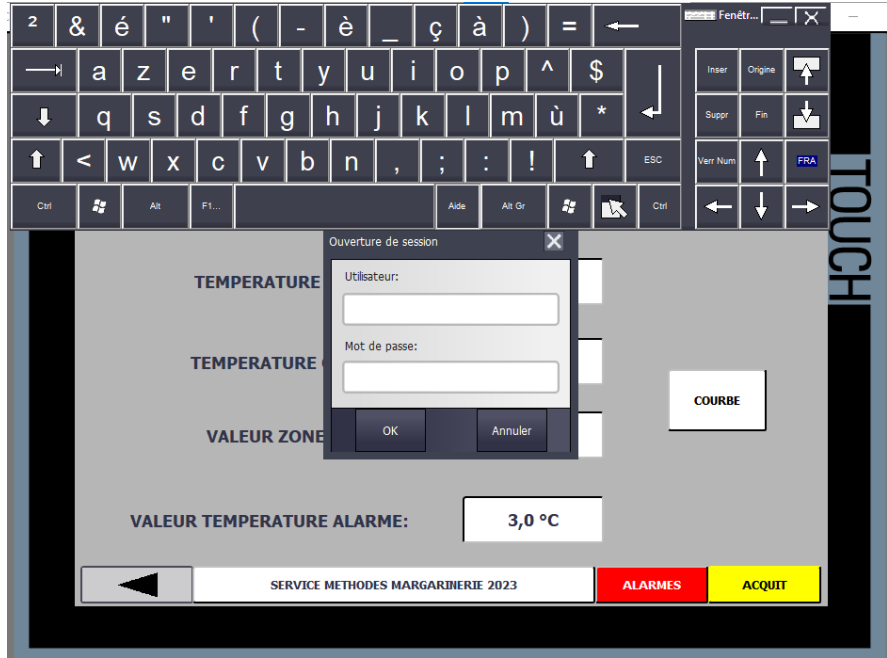

**Figure III-21** Vue sécurité.

## <span id="page-53-0"></span>**III.6 Conclusion :**

Dans ce chapitre nous avons présenté la procédure à suivre pour créer un HMI, en étudiant l'élaboration de la supervision du système, nous avons eu l'opportunité de mettre en pratique nos connaissance et d'acquérir de nouvelles compétences en programmation et en supervision. Cette expérience nous a également permis de découvrir de près le monde de l'industrie

## **Conclusion**

Au cours de cette période de travail réalisée au sein de l'unité margarinerie, nous avons eu l'opportunité d'approfondir nos connaissances acquises lors de notre formation et de les mettre en pratique à travers une étude de simulation d'un problème industriel réel, grâce aux informations fournies par l'entreprise CIVITAL. Cette expérience nous a permis d'acquérir une expérience précieuse dans le domaine industriel.

Après avoir présenté de manière générale le processus du bâtiment YORK, ainsi que son principe de fonctionnement et ses composants, nous avons procédé à la programmation de la commande de notre processus à l'aide du logiciel Step7 pour les automates Siemens. Afin de valider et d'assurer le bon fonctionnement du programme développé, nous avons effectué une simulation avec le simulateur S7-PLCSIM.

Nous avons également mis en place une supervision du processus du bâtiment YORK à l'aide du logiciel WinCC Flexible. Cette approche a facilité le contrôle, la conduite et la surveillance du système.

L'expérience acquise tout au long de ce travail nous a permis d'améliorer nos connaissances en automatisation industrielle et de nous familiariser avec les logiciels Step7 pour la programmation des automates S7-300, ainsi que WinCC Flexible pour la supervision.

Nous sommes convaincus que ce travail constitue une solution plus avancée pour la problématique abordée, et nous espérons qu'il servira de référence méthodologique pour l'automatisation de systèmes industriels et comme document d'apprentissage pour la programmation avec Step7.

## **Références**

- [1]Mr. Bouriane Abdelhafid, Mr. Mameri Rafik « Étude du circuit d'alimentation électrique de secours de la raffinerie sucre de l'entreprise CEVITAL » Mémoire fin d'étude, université de BEJAIA 2018/2019
- [2] Khelifa Wissam « Gestion et supervision du parc matière première margarinerie Cevital » Mémoire fin d'étude, université de Bejaia 2021/2022.
- [3] ABDELOUAHED Dahmani. « Utilisation des éjecteurs pour améliorer les performances des systèmes de réfrigération ». Mémoire de maîtrise. Université De Sherbrooke (CANADA),2011.
- [4] [https://encrypted](https://encrypted-tbn0.gstatic.com/images?q=tbn%3AANd9GcRqKPYYXsHgOVvsTBRTmx-t_AWq6H9YHnosRw&usqp=CAU)[tbn0.gstatic.com/images?q=tbn:ANd9GcRqKPYYXsHgOVvsTBRTmx](https://encrypted-tbn0.gstatic.com/images?q=tbn%3AANd9GcRqKPYYXsHgOVvsTBRTmx-t_AWq6H9YHnosRw&usqp=CAU)[t\\_AWq6H9YHnosRw&usqp=CAU](https://encrypted-tbn0.gstatic.com/images?q=tbn%3AANd9GcRqKPYYXsHgOVvsTBRTmx-t_AWq6H9YHnosRw&usqp=CAU) / Consulté le 20/05/2023
- [5] TERBOUCHE Sadia « Automatisation et supervision d'un refroidisseur CEVITAL « Lalla Khedidja » ». Mémoire de Fin d'Etudes de MASTER ACADEMIQUE, UMMTO, Tizi Ouzou,2020
- [6] Melle KERCHOUCHE Lamia/ Melle NAIT ALI Sarah « Régulation analogique P, PI et PID de la vitesse d'un moteur à courant continu d'un banc didactique 33-033 ». Mémoire de master en électronique industrielle, département d'électronique, UMMTO, Tizi Ouzou, 2019.
- [7] Daoudi Abdelghani « Etude d'un système de la transformation de la matière première de l'usine de la cimenterie SPA BISKRIA » Mémoire fin d'étude, université de Biskra 2018/2019.
- [8] « Système automatisées, bus de terrain, API SIEMENS » ELWE, systèmes didactiques Pour l'enseignement et la formation en science et technique Industriel.
- [9] Mr FAHEM NASSIM Mr HAMMAR YAZID « Etude de l'automatisation par automate programmable S7-300 de la machine à garnir les encoches De l'ENEL », D'INGENIEUR D'ETAT EN ELECTROTECHNIQUE, TIZI OUAZOU, 2008

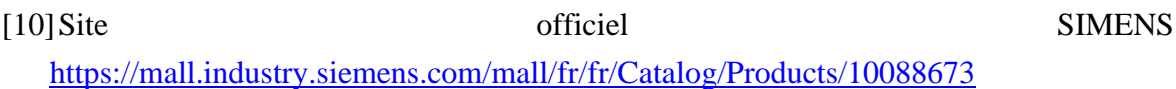

Consulté le :20/05/2023

- [11] MR CHABBI Abderrahmen et MR TOUKHTOUKH AISSA « Migration S5 vers S7 et amélioration de commande de système de chargement de centre CSD », TIZI OUAZOU ,2016
- [12] Panneau de confort SIMATIC Siemens **TP1200 Comfort**  6AV2124-0MC01-0AX0 : https://support.industry.siemens.com/cs/products/6AV2124-0MC01-0AX0/simatic-hmitp1200-comfort?pid=266052&dtp=&mlfb=6AV2124-0MC01-0AX0&lc=fr-BE
- [13] Guide d'utilisateur. « Refroidisseur WKL 3580 4 HT, AWA ENERSAVE 4440 ZC HT ». 19/04/2005.

## **Annexe**

#### **FC[40] Lecteur d'Etat :**

#### **Réseaux 1 :**

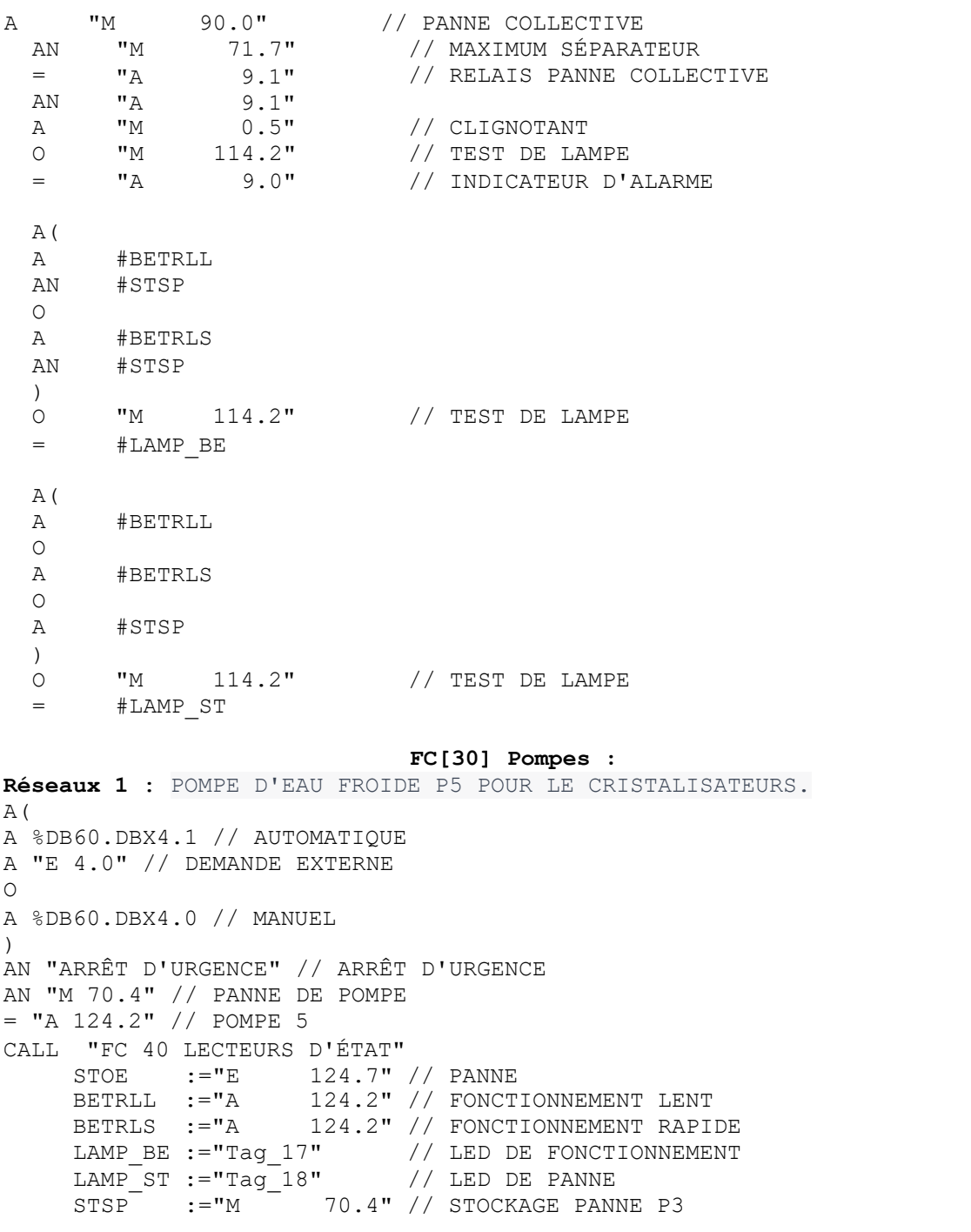

**Réseaux 2 :** POMPE À SOLE P6 À FONCTIONNEMENT CONTINU POUR ÉVAPORATEUR DANS LA SALLE DES MACHINES.

A(

A %DB60.DBX6.1 // AUTOMATIQUE

A "M 30.6" // Autorisation via salles, P8, ou réservoir d'eau à température

```
\OmegaA %DB60.DBX6.0 // MANUEL
  \lambdaAN "ARRÊT D'URGENCE" // ARRÊT D'URGENCE
  AN "M 70.5" // PANNE DE POMPE
  = "A 124.3" // POMPE 6
  CALL "FC 40 LECTEURS D'ÉTAT"<br>STOE := "E 125.0"
       STOE := "E 125.0" // PANNE<br>BETRLL := "A 124.3" // FONCT
                       124.3" // FONCTIONNEMENT LENT
       BETRLS :="A 124.3" // FONCTIONNEMENT RAPIDE
       LAMP_BE :="Tag_19" // LED DE FONCTIONNEMENT
       LAMP ST :="Tag 20" // LED DE PANNE
       STSP :="M = 70.5" // STÖRSPEICHER*
  Réseaux 3 : POMPE À SOLE P7 POUR SALLE DE RÉGULATION DE TEMPÉRATURE ET
SALLE DE RÉFRIGÉRATION.
  A(
  A %DB60.DBX8.1 // AUTOMATIQUE
  A(
  O "A 125.2" // ÉLECTROVANNE SALLE 1
  ) // ÉLECTROVANNE SALLE 2
  \OmegaA %DB60.DBX8.0
  ) // MANUEL
  AN "ARRÊT D'URGENCE"
  AN "M 70.6" // ARRÊT D'URGENCE
  = "A 124.4" // PANNE DE POMPE
  CALL "FC 40 LECTEURS D'ÉTAT"// POMPE 7
  STOE :="E 125.1"
  BETRLL :="A 124.4" // PANNE
  BETRLS :="A 124.4" // FONCTIONNEMENT LENT
  LAMP_BE :="Tag_21" // FONCTIONNEMENT RAPIDE
  LAMP_ST :="Tag_22" // LED DE FONCTIONNEMENT
  STSP := "M 70.6" // LED DE PANNERéseaux 4 : POMPE DE SOLE P8 POUR REFROIDISSEMENT DU PRODUIT SCHRÖDER
  A(
  A %DB60.DBX10.1 //AUTOMATIQUE
  A "E 4.1" //DEMANDE EXTERNE
  \capA %DB60.DBX10.0 //MANUEL
  )
  AN "ARRÊT D'URGENCE" //ARRÊT D'URGENCE
  AN "M 70.7" //DÉFAUT DE LA POMPE
  = "A 124.5" //POMPE 8
  APPEL "FC 40 LECTEURS D'ÉTAT"
       STOE :="E 125.2" //DÉFAUT
       BETRLL :="A 124.5" //FONCTIONNEMENT LENT
       BETRLS :="A 124.5" //FONCTIONNEMENT RAPIDE
       LAMP BE :="Tag 23" //LED DE FONCTIONNEMENT
       LAMP_ST :="Tag_24" //LED DE DÉFAUT
       STSP :="M 70.7" //MÉMORISATION DES DÉFAUTS
  Réseaux 5 : Système d'évaporateur 1
  AN "E 124.2" //STÖRUNGSSPEICHER DES VERDAMPFERSYSTEMS 1
  = *LO 0
  BLD 103
  A "M 30.5" //INDICATEUR DE LUBRIFICATION
       \$L0.1BLD 103<br>A "M
    A "M 30.5" //INDICATEUR DE LUBRIFICATION
    = 8L0.2
```

```
BLD 103
  CALL "FC 40 LECTEURS D'ÉTAT"
     STOE :=%L0.0
     BETRLL :=%L0.1
     BETRLS :=%L0.2<br>LAMP BE :="M
     LAMP_BE :="M 30.5" //INDICATEUR DE LUBRIFICATION<br>LAMP ST :="M 30.5" //INDICATEUR DE LUBRIFICATION
            ST :="M 30.5" //INDICATEUR DE LUBRIFICATION<br>:="M 73.4" //STÖRSPEICHER (MÉMOIRE DE DYS
     STSP := "M 73.4" //STÖRSPEICHER (MÉMOIRE DE DYSFONCTIONNEMENT)
  NOP 0
Réseaux 6 : système d'évaporateurs 2.
AN "E 1.0" //ERREUR GLOBALE DU SYSTÈME D'ÉVAPORATEUR 2
= %L0.0
BLD 103
A "M 30.5" //INDICATEUR DE LUBRIFICATION
= %L0.1
BLD 103
A "M 30.5" //INDICATEUR DE LUBRIFICATION
= %L0.2
BLD 103
CALL "FC 40 LECTEURS D'ÉTAT"
STOE :=%L0.0
BETRLL :=%L0.1
BETRLS :=%L0.2
LAMP_BE :="M 30.5" //INDICATEUR DE LUBRIFICATION
LAMP_ST :="M 30.5" //INDICATEUR DE LUBRIFICATION
STSP :="M 73.5" //MÉMOIRE D'ERREUR
NOP 0
```